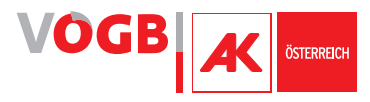

## Stefan Brunnthaler

# Social-Media & Social-Web

Online-Kommunikation für die ArbeitnehmerInnenvertretung

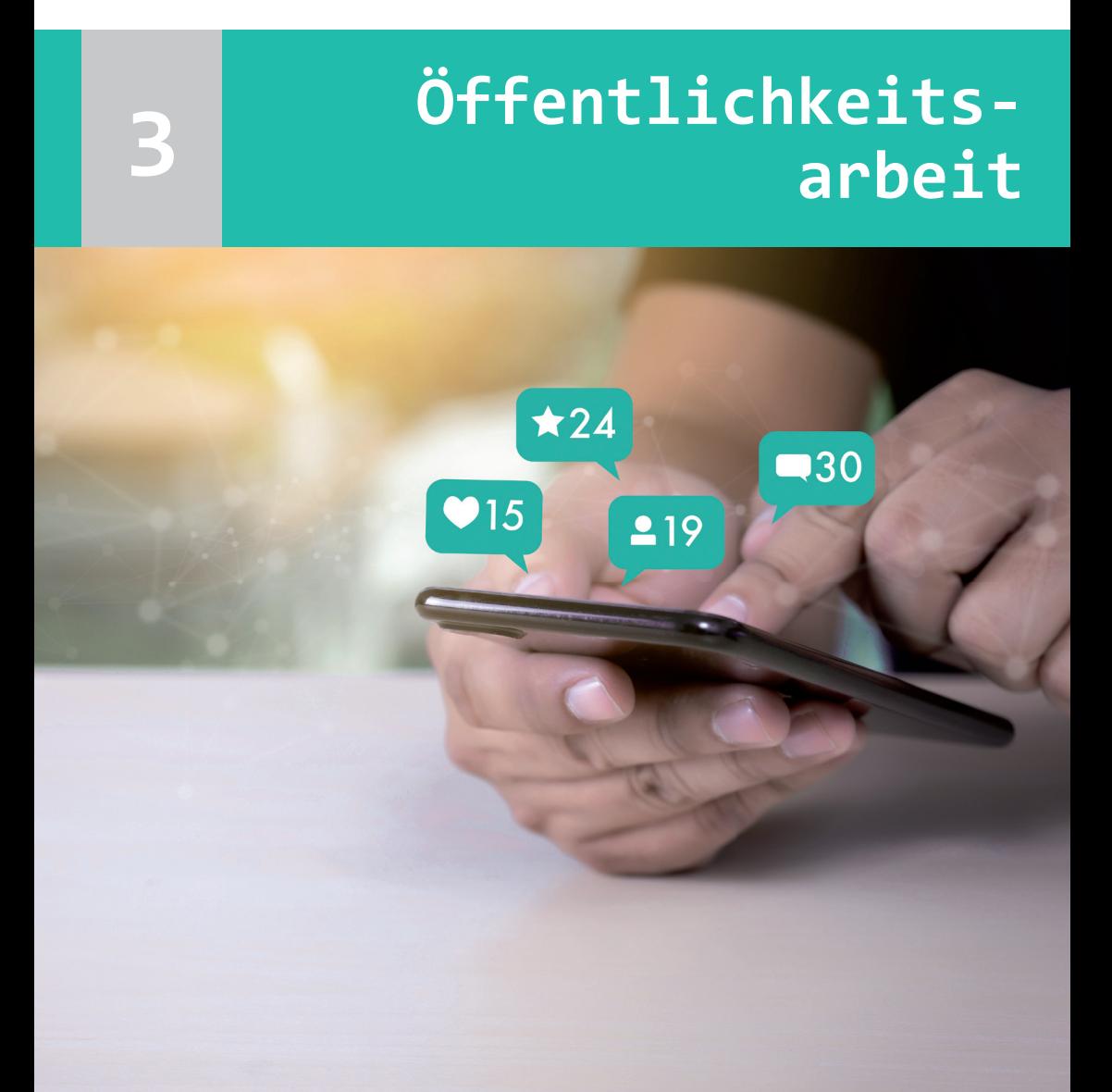

**Öffentlichkeitsarbeit 3**

# **Social-Media & Social-Web**

Stefan Brunnthaler

# **Social-Media & Social-Web**

# Online-Kommunikation für die ArbeitnehmerInnenvertretung

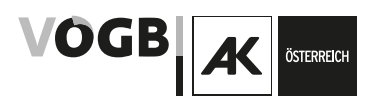

Dieses Skriptum ist für die Verwendung im Rahmen der Bildungsarbeit des Österreichischen Gewerkschaftsbundes, der Gewerkschaften und der Kammern für Arbeiter und Angestellte bestimmt.

#### **Inhaltliche Koordination: Nina Dirnweber**

Zeichenerklärung

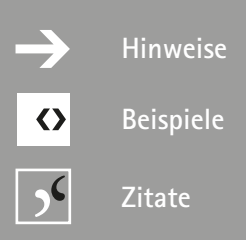

#### Stand: Juni 2020

Impressum: Layout/Grafik: Manuela Maitnar Medieninhaber: Verlag des ÖGB GmbH, Wien © 2020 by Verlag des Österreichischen Gewerkschaftsbundes GmbH, Wien Herstellung: Verlag des ÖGB GmbH, Wien Verlags- und Herstellungsort: Wien Printed in Austria

# **Inhalt**

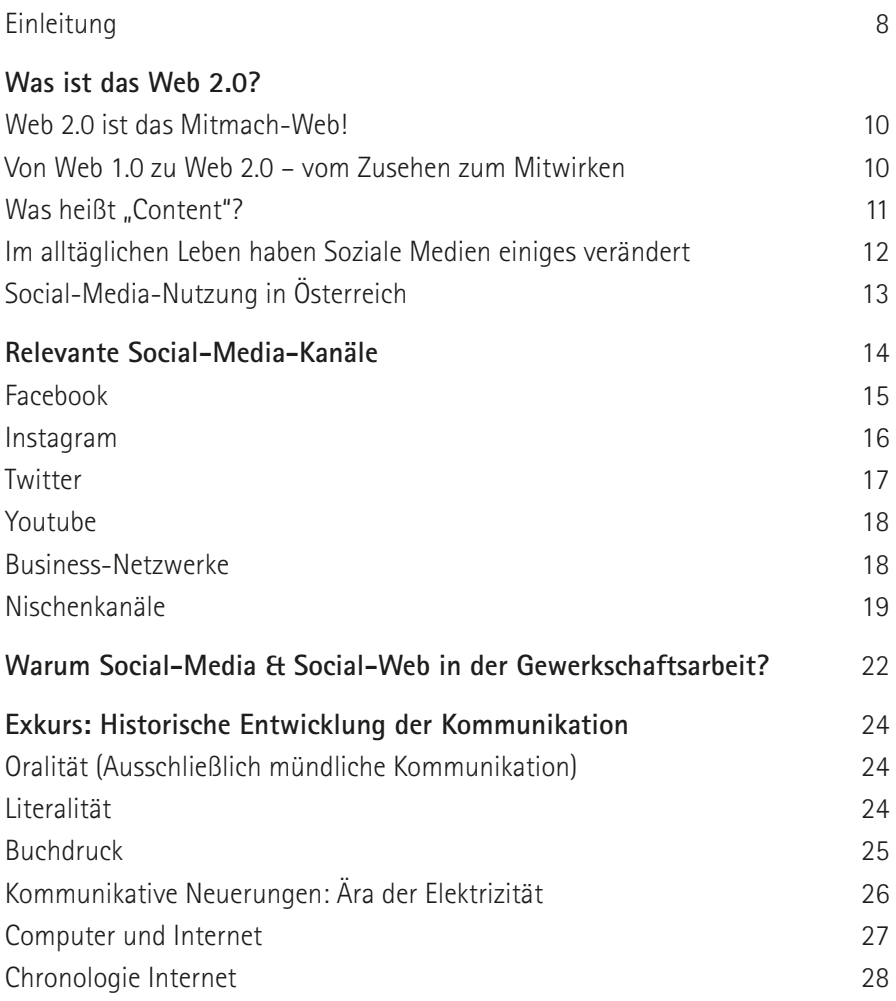

# **Inhalt**

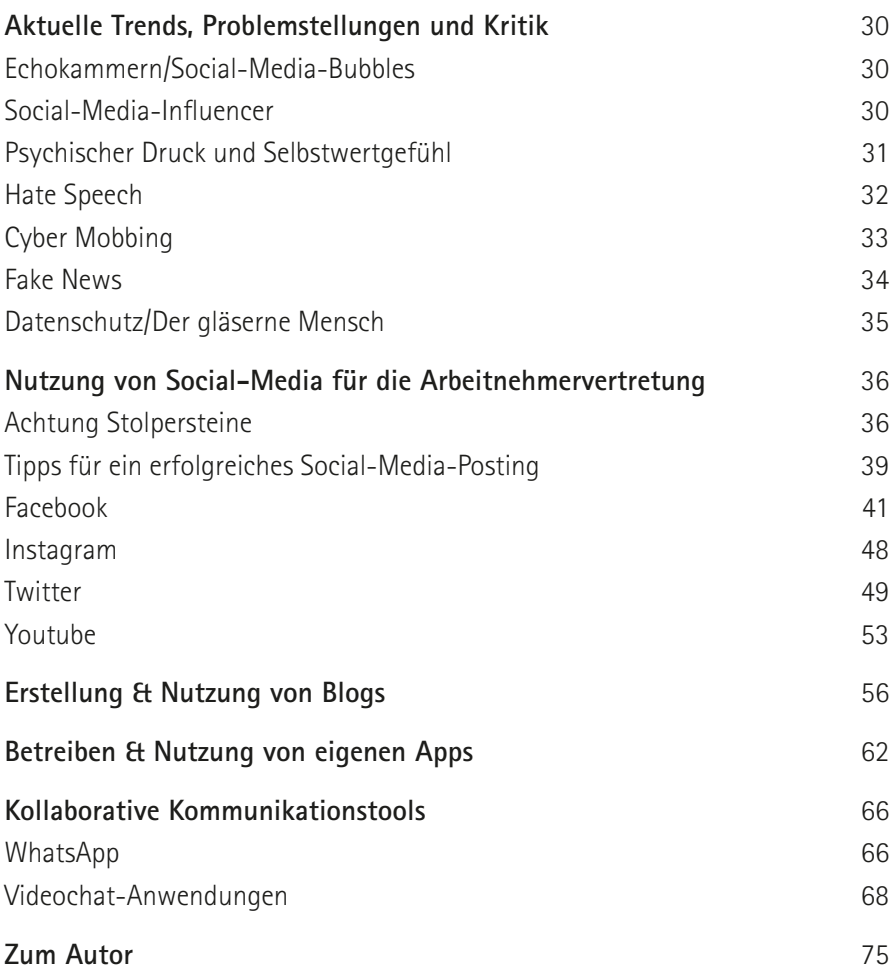

## **VÖGB/AK-SKRIPTEN**

Die Skripten sind eine Alternative und Ergänzung zum VÖGB/AK-Bildungsangebot und werden von ExpertInnen verfasst, didaktisch aufbereitet und laufend aktualisiert.

**UNSERE SKRIPTEN UMFASSEN FOLGENDE THEMEN:**

- › Arbeitsrecht
- › Sozialrecht
- › Gewerkschaftskunde
- › Praktische Gewerkschaftsarbeit
- › Internationale Gewerkschaftsbewegung
- › Wirtschaft
- › Wirtschaft Recht Mitbestimmung
- › Politik und Zeitgeschehen
- › Soziale Kompetenz
- › Humanisierung Technologie Umwelt
- › Öffentlichkeitsarbeit

#### **SIE SIND GEEIGNET FÜR:**

- › Seminare
- › ReferentInnen
- › Alle, die an gewerkschaftlichen Themen interessiert sind.

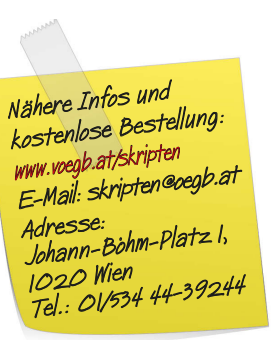

Die Skripten gibt es hier zum Download:

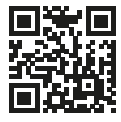

**www.voegb.at/skripten**

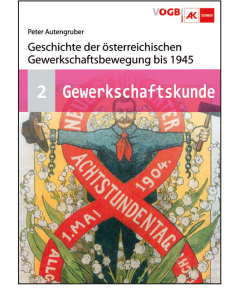

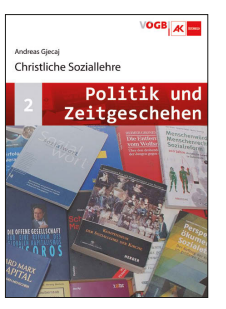

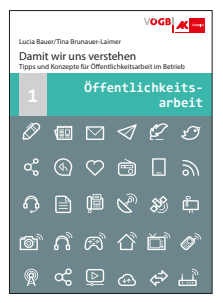

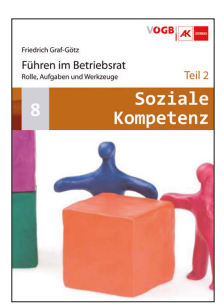

Leseempfehlung: Reihe Zeitgeschichte und Politik

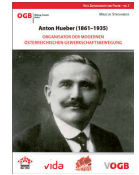

# **Einleitung**

Social-Media-Anwendungen haben innerhalb weniger Jahre große gesellschaftspolitische Relevanz bekommen. Diese Kommunikationstools sind schon lange keine Randgruppenphänomene mehr, sondern sie haben sich sehr schnell zu einem wesentlichen **Bestandteil unserer Kommunikationskultur** entwickelt. Eine Diskussion darüber, ob das Thema überhaupt Relevanz hat, muss schlichtweg nicht mehr geführt werden. Die Antwort ist nämlich eindeutig: Ja, die Relevanz ist vorhanden und die Relevanz ist sogar enorm.

Die Argumente, dass im virtuellen Raum wenig Ernstzunehmendes geschieht, haben durchaus ihre Berechtigung: Das Web wird sicherlich häufig lediglich zum trivialen Zeitvertreib genutzt. Ein Punkt macht das moderne Web für eine tiefer greifende Auseinandersetzung jedoch besonders spannend: Potenziell hat heute jede/r Internet-UserIn durch Social-Media- und andere Web 2.0-Plattformen die Möglichkeit, weltweit seine individuellen Inhalte, Botschaften, Standpunkte und Informationen zu verbreiten. Hieraus ergeben sich viele **Chancen** aber natürlich auch **Gefahren**: Wenn ein Prozess im Web große Resonanz erzeugt, können einzelne Stimmen laut werden, sich zusammenschließen und große Kraft und weltweite Verbreitung finden. Umgekehrt ist es jedoch relativ einfach, massenhaft zu manipulieren oder Unwahrheiten zu verbreiten.

Neben schwer steuerbaren Aufschaukelungsprozessen kann clever eingesetztes **Webcampaigning** viel bewirken. Wir erinnern uns: 2008 hat Barak Obamas Web-Wahlkampfstrategie äußerst effiziente und wirkungsvolle Arbeit geleistet: Spendengelder wurden über Webplattformen lukriert, Helfergruppen haben sich mit Kommunikationstools wie Twitter organisiert, und mit Videos über das Web wurde ein breites Publikum erreicht. Chef der Online-Organizing-Kampagne von Obama war übrigens Chris Hughes, einer der Mitbegründer von Facebook. Auch im Zuge der Nordafrika-Revolution 2011 oder der Aufstände und Proteste in Hongkong 2019 wurden Social-Media-Instrumente für die Organisation und Kommunikation eingesetzt.

Die Social-Media-Plattformen sind dabei in der Wahrnehmung häufig derartig im Vordergrund, dass in Medienberichten in der Vergangenheit gerne Titel wie "**Twitter-Revolution**" oder "**Facebook-Revolution**" verwendet wurden. Das mag mitunter überzogen sein:

Denn zum einen ist kommunikationstechnisch allgemein – und auf das Web speziell bezogen – eher eine Evolution im Gange. Kommunikationstools entwickeln sich weiter – und das Web tat dies sehr schnell. Die Menschen haben mit der Herausforderung zu kämpfen, die entsprechende Medienkompetenz zu entwickeln, um damit adäquat umzugehen. Dies umfasst neben Umgang mit persönlichen Daten, Zeitmangagement, Cypermobbing eben auch, den größtmöglichen individuellen Nutzen daraus zu ziehen. Zum anderen wird "Social-Media Revolution" häufig in den Kontext zu konkreten (politischen) Protesten gestellt – hierzu ist schon zu beobachten, dass Aufstände und Unzufriedenheiten reale Ursprünge haben und die Konflikte ebenfalls in der realen Welt ausgetragen werden. Das Web bietet lediglich die **Möglichkeit, Botschaften schnell und effizient zu verbreiten** und die **Organisation von Protesten zu erleichtern**. Das heißt Social-Media und Web 2.0 kann ein Mittel sein, über distributive Barrieren hinweg zu helfen.

In diesem Skriptum wird ein breiter Bogen über verschiedene Social-Media-Plattformen und Web-2.0-Anwendungen gespannt, es werden Hintergrundinformationen und Beispiele genannt sowie Anleitungen und Tipps für die praktische Anwendung gegeben. Ziel ist es, ein grundsätzliches Verständnis zur Web-Kommunikation zu erlangen, einige Funktionsweisen kennen zu lernen und in Folge auch Prozesse ableiten zu können.

Die Skript-Ausgabe 2016 wurde einer kompletten Überarbeitung unterzogen. Es wurden neue Zahlen, Daten und Fakten ergänzt, Social-Media-Plattformen, welche in der Zwischenzeit eine große Relevanz erlangt haben, größerer Raum gegeben und Kapitel zu Apps und kollaborativen Kommunikationstools (z.B. Videochats) neu hinzugefügt.

*Stefan Brunnthaler* 

Autor und Verlag bedanken sich bei *Mag. Elke Radhuber*, welche das Skriptum bis dato bearbeitet hatte, für die Überlassung der Texte.

# **<sup>1</sup> Was ist das Web 2.0?**

## **Web 2.0 ist das Mitmach-Web**

Das ist die wohl einfachste und prägnanteste Erklärung für diesen viel diskutierten Begriff. Als Web 2.0 werden digitale Medien und Technologien bezeichnet, die es Nutzern ermöglichen, sich untereinander auszutauschen und mediale Inhalte einzeln oder interaktiv in einer Gemeinschaft zu erstellen. Web 2.0 meint keine spezielle Technik oder Software-Version und auch kein bestimmtes Design. Vielmehr ist das **Zusammenwirken von Web-Werkzeugen** und die spezielle kollaborative Verwendung das, was das Web 2.0 ausmacht. Kollaboration ist auch so ein Begriff, der in diesem Zusammenhang häufig fällt: Gemeint ist die **Zusammenarbeit der UserInnen**, die für das Web 2.0 wesentlich ist. Denn Web 2.0 ist eine soziale und wirtschaftliche Entwicklung, die mit moderner Technik und ausgefeilter Software in Kombination steht. Viele seiner Anwendungen entstanden bereits in den 1990er-Jahren – sind also gar nicht mehr so neu.

## **Von Web 1.0 zu Web 2.0 – vom Zusehen zum Mitwirken**

Manche UserInnen sind noch im reinen RezipientInnen-Stadium hängen geblieben – also im statischen Web 1.0 –, doch das Web 2.0 bietet darüber hinaus viel mehr Möglichkeiten. Durch die technischen Voraussetzungen kann jede/r UserIn das Web 2.0 mit unterschiedlichen Inhalten (= Content) anreichern. Da viele UserInnen verstärkt im Web mitmachen, kommt es zu einer permanenten Veränderung: **Das Web wird dynamischer.** Web 2.0 ist die Aufhebung der strikten Trennung zwischen dem/der nur passiv agierenden UserIn und dem/der Web-DesignerIn.

**Fazit: Der Begriff Web 2.0 bedeutet also nicht nur die theoretische Voraussetzung, das WWW mitzugestalten, sondern steht auch für das tatsächliche mitgestaltende UserInnenverhalten. Web 2.0 ist das sich permanent verändernde Web mit und durch Internet-NutzerInnen. Web 2.0 bedeutet, dass UserInnen nicht nur passiv Inhalte im Web konsumieren,** 

In Sozialen Medien kann der/die UserIn seinen/ihren Content auf verschiedenen Plattformen und somit öffentlich zur Diskussion stellen. Es gibt mittlerweile unzählige Plattformen, die auch für den Laien userInnenfreundlich gestaltet sind. Das ist auch so ein Phänomen von Web 2.0: Auf BenutzerInnenfreundlichkeit wird bewusst viel Wert gelegt, um die Seiten auch für User-NormalverbraucherInnen zugänglich zu machen.

## **Was heißt "Content"?**

Wie beschrieben, ist ein wesentliches Merkmal von Soziale Medien die Möglichkeit, dass UserInnen selbstständig Inhalte zu publizieren. In der Netz-Sprache werden Inhalte meist mit dem englischen Fachausdruck "Content" bezeichnet. Häufig ist dabei auch die Rede von **User Generated Content**, das sind Inhalte, die von UserInnen ins Netz gestellt und/oder selbst erstellt sind. Der Content kann ganz unterschiedliche Form haben:

- x Text
- x Bild
- $x^2$  Audio
- x Video

Grundlegend kann unterschieden werden zwischen:

➔➔ **Owned Content**: Hierbei handelt es sich um Inhalte, bei denen man selbst die volle Kontrolle hat. Es ist also Content, den der User/die Userin selbst gestaltet. Zum Owned Content sind alle Formate wie etwa Videos, Bildern, Infografiken oder Texte zu zählen.

**sondern auch selbst Inhalte im Web publizieren. Die soziale und wirtschaftliche Bewegung in Kombination mit den technischen Möglichkeiten wurde Web 2.0 genannt. In der Breite hat sich nunmehr der Begriff Social-Media bzw. Soziale Medien durchgesetzt.**

# **<sup>1</sup> Was ist das Web 2.0?**

- ➔➔ **Earned Content**: das sind sind Inhalte, die man sich als Organisation/UserIn "verdient" hat bzw. "verdienen" muss. Er wird überwiegend von unabhängigen Medien erstellt, es handelt sich also v.a. um Medienberichterstattung. Die Reichweite, Glaubwürdigkeit und Akzeptanz sind meistens deutlich höher als bei eigenem Content. Zum Teil kann man durch guten Kontakt mit reichweitenstarken und/oder besonders glaubwürdigen Redakteuren und Blogger "Einfluss" nehmen.
- ➔➔ **Paid Content:** Darunter versteht man Inhalte, deren Erstellung und Verbreitung von einer Organisation/einem Unternehmen eingekauft wird, etwa durch bezahlte Werbeeinschaltungen in digitalen Medien.
- ➔➔ **Social Content**: Bei Social Content handelt es sich um Inhalte, die von anderen Userinnen und Usern gestaltet werden. Auch Social Content wird auf eine bestimmte Art "verdient", er entsteht aber deutlich heterogener und unstrukturierter als "Earned Content".

## **Im alltäglichen Leben haben Soziale Medien einiges verändert**

In den letzten 50 Jahren hat sich der Zugang zu Wissen und Information in unglaublicher Form erweitert. Heute kann jedes Kind – auf Knopfdruck – Informationen zu (fast) allen erdenklichen Begriffen und Themen abrufen.

Wenn ich im Jahr 2020 Kontakt zu einer Person aufnehmen möchte, ist dies schneller und unkomplizierter möglich als je zuvor. Selbst wenn ich sie vor Jahrzehnten irgendwo am anderen Ende der Welt getroffen habe und ich nichts weiter weiß als ihren Namen: Ich registriere mich auf einer Social-Network-Plattform und gebe den gesuchten Namen ein.

Etwa über Facebook kann ich innerhalb von Sekunden Kontakt mit einer Frau in New York aufnehmen, die ich über ein Jahrzehnt nicht gesehen habe. Voraussetzung ist natürlich, dass sich diese junge New Yorkerin in diesem Online-Netzwerk registriert hat. Internetverweigerer wird man so eher nicht aufspüren, aber wenn die gesuchte Person internetaffin ist, stehen die Chancen gut, dass ich ihr Profil in einem der zahlreichen sozialen Netzwerke finde.

## Socal-Media-Nutzung in Österreich **1.4 1.5**

## **Social-Media-Nutzung in Österreich**

Laut einer Auswertung der Social-Media-Dienstleister We Are Social/Hootsuite nutzten im Jahr 2019 insgesamt 4,4 Millionen ÖsterreicherInnen aktiv soziale Medien, davon 3,7 Millionen über mobile Endgeräte. Der durchschnittliche österreichische User besitzt 6,2 unterschiedliche Social-Media-Accounts und verbringt eine Stunde und zwölf Minuten täglich mit der Nutzung von sozialen Medien.

**Diese Beispiele zeigen, wie stark sich die Informationsmöglichkeiten in den vergangenen Jahrzehnten gewandelt haben. Und auch, warum im Zusammenhang mit Social-Web oft Worte wie "global village" fallen, also "globales Dorf". Unter bestimmten Voraussetzungen: Registrierung in einer Social Network-Plattform – wird die Welt von Web 2.0 tatsächlich so stark vernetzt, wie dies im Leben sonst meist nur einer dörflichen Gemeinschaft möglich ist.**

## **2 Relevante Social-Media-Kanäle**

Wenn man von Social-Media spricht, denkt man im ersten Moment an Kanäle wie Facebook oder Twitter. Tatsächlich ist das Social-Media-Universum sehr viel größer, wie diese Grafik zeigt.

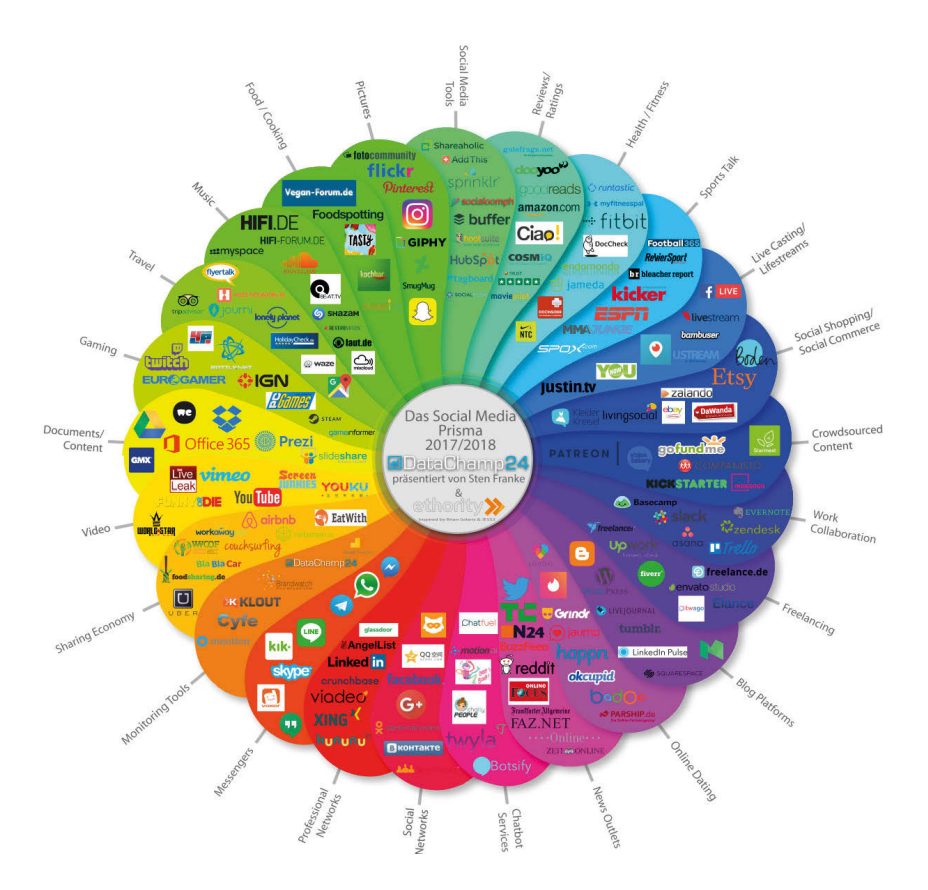

Quelle: Global Social Media Prism by ethority, © Creative Commons Lizenz

Die relevantesten Social-Media-Plattformen in Österreich sind Youtube, Whats-App, Facebook, Instagram, Pinterest, Twitter, Snapchat und LinkedIn. Wobei gerade bei Youtube und WhatsApp die Einordnung als Social-Media-Kanal streitbar ist. Im folgenden Abschnitt wird ein Überblick über diese Plattformen gegeben.

# Facebook **2.1**

2004 entwickelte der Harvard-Student **Mark Zuckerberg** eine Web-Austauschplattform für seine MitstudentInnen. Der damals 19-Jährige legte damit den ersten Stein für die gigantische Netzwerkplattform Facebook: Bereits im Oktober des Jahres 2007 gehörte sie mit 50 Millionen UserInnen zu den größten Netzwerkportalen, nachdem die Nutzung der Social Networking Plattform für die gesamte USA freigeschaltet worden war und in Folge auch ausländische StudentInnen Zugang erhielten.

Das Wachstum der Plattform war außergewöhnlich: feierte man im August 2008 noch den hundertmillionsten Nutzer, waren es Mitte 2010 bereits über 500 Millionen aktive registrierte UserInnen. Mit **Juli 2019** gab Facebook an, über **mehr als 2,4 Milliarden aktive NutzerInnen** zu verfügen. Laut einer Auswertung der Social-Media-Dienstleister "We are Social & Hootsuite" verfügt Facebook in Österreich über 3,9 Millionen NutzerInnen. Die Seite war 2019 die am vierthäufigste aufgerufene Website in Österreich.

Welches marktwirtschaftliche Schwergewicht Facebook ist, zeigte die Beteiligung der Großbank Goldman Sachs gemeinsam mit der russischen Internetbeteiligungsgruppe Mail.ru: Rund 500 Millionen Dollar wurde Medienberichten zu Folge für einen Aktienanteil von ca. 0,9 Prozent gezahlt. Mit Juni 2019 hatte Facebook einen **Börsenwert** von **495 Milliarden US-Dollar**.

Die Geschichte von Facebook, seine Finanzierung und Entwicklung sind nicht unumstritten, nicht zuletzt, weil die verbreitete Zuckerberg-Erfolgsgeschichte bei genauem Hinschauen etwas mehr verrät: So wurde bzw. wird die Plattform zum Beispiel auch von Hedgefonds-Manager, PayPal-Gründer und Donald Trump-Supporter Peter Thiel unterstützt (PayPal: Bezahlsystem im Internet). Im Zuge der US-Präsidentschaftswahlen 2016 wurden Vorwürfe gegen Facebook laut, die Plattform habe nicht genug Maßnahmen gesetzt, um die massenhafte Verbreitung von Fake-News zu unterbinden. Außerdem wurde die Plattform in den Skandal rund um das Datenanalyse-Unternehmen Cambridge-Analytica gezogen.

## **2 Relevante Social-Media-Kanäle**

#### **Facebook für Institutionen/Vereine/Unternehmen**

Neben einem persönlichen Profil bietet Facebook auch Unternehmen, Institutionen, Bands oder Prominenten (Personen von öffentlichem Interesse) die Möglichkeit, sich auf der Plattform zu präsentieren: Ähnlich einem typischen Facebook-Personenprofil kann dafür eine "Seite" angelegt werden. Eine Seite für ein Unternehmen bietet ähnliche Funktionalitäten wie ein personenbezogenes Profil, ist aber spezialisiert: So kann man von einem Unternehmen kein "Freund" werden, sondern ein "Fan". Wer ein Fan von einer Seite geworden ist, bekommt beispielsweise die Statusmeldungen von diesem Unternehmen in den persönlichen Feed geliefert.

Gute Facebook-Seiten von Unternehmen (bzw. Institutionen, Prominenten etc.) können – wenn sie clever betreut werden – die Öffentlichkeits- und Marketingarbeit wirkungsvoll unterstützen: Es besteht auf diesem Weg die Chance, mit Zielgruppen zu kommunizieren und interagieren.

### **Instagram**

Instagram ist eine **Online-Plattform zum Teilen von Fotos und kurzen Videos**  (15 Sekunden bis 60 Sekunden). Die App ermöglicht über unterschiedliche Fotound Videofilter den Inhalten der UserInnen einen speziellen ästhetischen Look zu geben. Instagram ist einer der Hauptkanäle für InfluencerInnen, durch ihn hat sich das Phänomen erst so richtig stark verbreiten können. Im Jahr 2012 kaufte der Facebook-Konzern das Unternehmen für etwa eine Milliarde Dollar. Der Kanal hat am 20. Juni 2018 die Marke von **1 Milliarde weltweiter UserInnen** überschritten. Zur Nutzung in Österreich gibt es keine offiziellen Zahlen. Da Instagram-Werbeanzeigen über den Facebook-Werbeanzeigenmanager abgewickelt werden, lassen sich hier jedoch einige Kennzahlen herausfinden. Laut dieser Quelle können **in Österreich 2,235 Mio. Menschen** auf Instagram erreicht werden, das Geschlechterverhältnis hält sich die Waage. Die Community ist eher jünger. Von den 2,235 Mio. UserInnen sind **etwa 70 % unter 34 Jahre alt.**

# Twitter **2.2**

Twitter – was so viel wie zwitschern ("Was zwitschern die Vögel vom Dach?") bedeutet, wird häufig auch als **Micro-Blogging-Dienst** bezeichnet, der den Versand von sehr kurzen Meldungen verschickt ermöglicht: Eine Twitter-Posting (auch "Tweet" genannt) hatte zu Anfang gerade 140 Zeichen. Seit Oktober 2017 ist die Zeichenbegrenzung bei **280 Zeichen** festgesetzt. Die meisten Twitter-Nutzer schreiben über Technik, Web 2.0, Politik und Privates. In Österreich wird Twitter von einer eher kleinen Gruppe intensiv genutzt (meist aus den Bereichen Journalismus und Politik). Die über Twitter verbreiteten Statements werden von einer breiteren Öffentlichkeit in der Regel erst dann wahrgenommen, wenn diese Meldungen auch über Facebook oder andere Medien weiter transportiert werden.

Es gibt aber auch viele prominente Beispiele für politische Nutzung von Twitter: Beispielsweise haben sich die Wahlkampf-HelferInnengruppen von Barak Obama mit Twitter organisiert. Auch US-Präsident Donald Trump setzt in seiner Kommunikation sehr stark auf den Kanal.

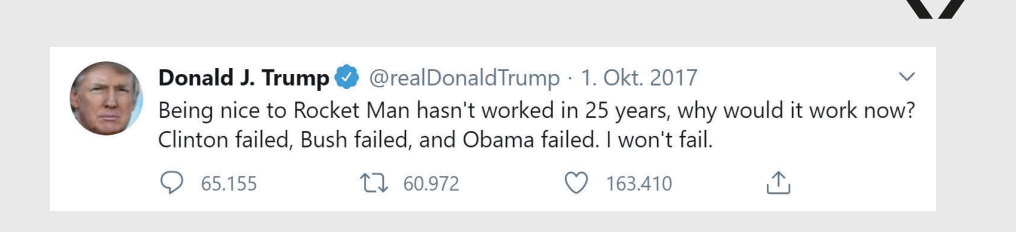

x Als im Sommer 2009 anlässlich der Unruhen bei der Wahl im Iran die Journalisten aus dem Land gewiesen wurden, haben Twittermeldungen ("Tweets") von IranerInnen die Berichterstattung übernommen: kommerzielle Medien (zB ORF) waren auf diese Form der Nachrichtengenerierung angewiesen und haben Twittermeldungen zitiert, da es kaum andere Möglichkeit gab, um zu erfahren, was im Iran passierte.

## **2 Relevante Social-Media-Kanäle**

Twitter gibt, im Vergleich zu den restlichen Social-Media-Kanälen, keine offiziellen Daten für Österreich preis. Es lassen sich jedoch auch hier, wie im folgenden Abschnitt bei Instagram, über die Werbeplattform des Kanals interessante Zahlen herausfiltern. Demnach können in Österreich rund **590.000 Personen** über Twitter-Ads erreicht werden. Hierbei handelt es sich um die Gesamtzahl der Accounts, ohne Unterscheidung nach aktiven oder inaktiven Accounts.

## **Youtube**

YouTube ist die am meisten genutzte Videoplattform und eine der meistgenutzten Social-Media-Plattformen in Österreich. Mit einem monatlichen Traffic von **75,70 Millionen Aufrufen** (Jänner 2019) ist sie auf Platz 3 der meistbesuchten Websites Österreichs. Es muss aber erwähnt werden, dass der Kanal zu einem großen Teil nicht als klassisches Social-Media-Netzwerk für Vernetzung und Austausch zwischen den Usern genutzt wird, sondern als reine Informations- und Unterhaltungsplattform. YouTube ist die zweitgrößte Suchmaschine weltweit und die am dritthäufigsten besuchte Seite nach Google und Facebook. Ein großer Anteil der Youtube-UserInnen verwendet die Plattform unter anderem, um sich durch Video-Tutorials und Erklärvideos bestimmte Fähigkeiten oder Wissen anzueignen. Vom Binden einer Krawatte bis zum Reparieren eines Automotors.

## **Business-Netzwerke**

#### **Linkedln & Xing**

Bei diesen beiden Social-Media-Kanälen geht es vorwiegend darum, ein berufliches Netzwerk auf- und auszubauen, sich über Themen aus dem Berufsleben auszutauschen, aber auch sich über offene Stellenangebote zu informieren. Unternehmen nutzen LinkedIn und Xing mittlerweile verstärkt zum Recruiting von MitarbeiterInnen.

XING ist eine deutschsprachige Plattform, die sich auf den DACH-Raum fokussiert. Sie verfügte im Jahr 2019 über rund **16. Mio. NutzerInnen**, davon ca. eine Million in Österreich. Die Community von XING verfügt über ein mittleres bis hohes Bildungsniveau, ein hohes Durchschnittseinkommen und Karrierelevel (Führungskräfte und SpezialistInnen). 24 % der XING-Mitglieder sind zwischen 31 und 50 Jahren alt. LinkedIn (seit 2016 in Besitz von Microsoft) agiert global und ist mit rund **640 Millionen UserInnen** das größte Business-Netzwerk der Welt.

Beide Plattformen können auch für die betriebsrätliche bzw. gewerkschaftliche Kommunikation interessant sein.

#### **Kununu**

2013 hat Xing die von Österreichern entwickelte Arbeitgeberbewertungsplattform Kununu gekauft. Auf der Plattform können ArbeitnehmerInnen Bewertungen in verschiedenen Kategorien (z. B. Betriebsklima, Aufstiegschancen und Gehalt) zu Unternehmen abgeben und aufrufen.

http://www.kununu.com

## **Nischenkanäle**

Neben den oben beschriebenen Plattformen gibt es Social-Media-Kanäle, die zwar keine Relevanz für die breite Kommunikation mit Zielgruppen der ArbeitnehmerInnenvertretung haben, die jedoch über nicht unerhebliche Communities verfügen.

### **Pinterest**

Pinterest ist eine visuelle "Pinnwand" mithilfe derer Bilder aus dem Web gespeichert ("gepinnt") und gesammelt werden können. Grundsätzlich geht es darum, via kategorisierte und getaggte Bilder, Antworten auf Fragen anzubieten und Nutzern Inspirationen und Lösungen anzubieten. Die Bilder sind visuelle Lesezeichen, welche direkt zu einer Seite führen und dem Content zu mehr Reichweite verhelfen. Die Mehrheit der NutzerInnen sind unter 34 Jahre alt.

## **2 Relevante Social-Media-Kanäle**

#### **Snapchat**

Snapchat ist eine Social-Media-Plattform, die v.a. durch ihre Funktionalität der "Story" Bekanntheit erlangt hat. Solche Stories sind kurze Fotos oder Videos, die nach einer gewissen Zeit für andere UserInnen nicht mehr sichtbar sind. So wie Instagram, war auch Snapchat lange Zeit ein wesentlicher Kanal für InfluencerInnen und Prominente.

Seitdem Instagram und Facebook die Story-Funktionalität für ihre Plattformen schlichtweg kopiert haben, sind die NutzerInnenzahlen von Snapchat großen Schwankungen ausgesetzt. Für Österreich gibt Snapchat an, dass **1,7 Mio. Menschen** über Werbeanzeigen auf der App erreicht werden können. Die Zielgruppe von Snapchat ist eher im jüngeren Segment angesiedelt.

#### **TikTok**

Tik Tok ist eine Social-Media-Plattform zum Erstellen, Teilen und Entdecken von kurzen Musikvideos. Die UserInnen drücken sich dabei durch Singen, Tanzen, Comedy und Lipsync-Videos spielerisch aus. Die Plattform ist vor allem bei sehr jungen Zielgruppen (unter 20 Jahren) beliebt. Die Plattform hat v.a. durch eine Reihe sogenannter "Challenges" im Zuge der Corona-Krise bzw. der sozialen Isolation an Beliebtheit gewonnen.

Für Unternehmen gibt es bereits die Möglichkeit verifizierter Profile. Vom Aufbau ähneln sie anderen sozialen Netzwerken: Es gibt ein Profilbild oder -Video, eine Direktnachrichten-Funktion, sowie eine Übersicht zu Abonnenten, geteilten Inhalten und erhaltenen Interaktionen.

### **Twitch**

Twitch ist ein Live-Streaming-Videoportal, das vorrangig zur Übertragung von Videospielen genutzt wird. Insgesamt hat die Spieleseite weltweit mehr als 100 Millionen aktive monatliche Zuschauer. Die Community besteht in einem sehr hohen Ausmaß aus jungen Männern, Frauen sind dort nur unterdurchschnittlich aktiv.

# **SKRIPTEN ÜBERSICHT**

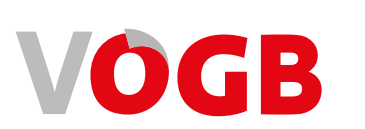

#### **WIRTSCHAFT**

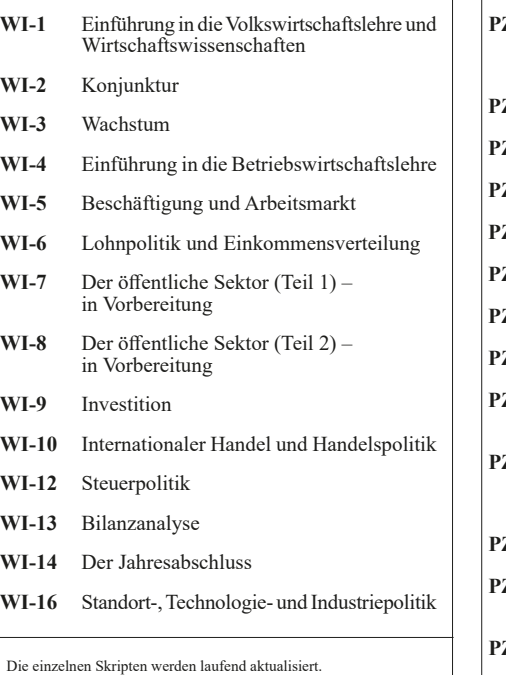

#### **POLITIK UND ZEITGESCHICHTE**

- ZG-1A Sozialdemokratie und andere politische Strömungen der ArbeiterInnenbewegung bis 1945 **ZG-1B** Sozialdemokratie seit 1945
- **ZG-2** Christliche Soziallehre
- **PZG-4** Liberalismus/Neoliberalismus
- **PZG-6** Rechtsextremismus
- **PZG-7** Faschismus
- **ZG-8** Staat und Verfassung
- **PZG-9** Finanzmärkte
- **PZG-10** Politik, Ökonomie, Recht und Gewerkschaften
- **ZG-11** Gesellschaft, Staat und Verfassung im neuzeitlichen Europa, insbesondere am Beispiel Englands
- **PZG-12** Wege in den großen Krieg
- **PZG-14** Die Geschichte der Mitbestimmung in Österreich
- **PZG-15** Christliche ArbeiterInnenbewegung (in Vorbereitung)

#### **SOZIALE KOMPETENZ**

- **SK-1** Grundlagen der Kommunikation
- **SK-2** Frei reden
- **SK-3** NLP
- **SK-4** Konfliktmanagement
- **SK-5** Moderation
- **SK-6** Beraten
- **SK-7** Teamarbeit
- **SK-8** Führen im Betriebsrat
- **SK-9** Verhandeln

#### **Die VÖGB-Skripten online lesen oder als Gewerkschaftsmitglied gratis bestellen: www.voegb.at/skripten**

# **3 & Social-Web Warum Social-Media**

Vieles im Web 2.0 basiert auf dem Zusammenwirken vieler einzelner Mitglieder der Web-Gemeinschaft. Einmal abgesehen vom technischen Zugang: Der gewerkschaftliche Grundgedanke "Gemeinsam sind wir stark" steht der Web-2.0-Philosophie sehr nahe.

Grundsätzlich ist die Bedeutung von Social-Media und Social-Web für die moderne Kommunikation mittlerweile unbestritten. Laut dem Digital News Report 2019 des Reuters Institute nutzen 45,2 % der ÖsterreicherInnen soziale Medien als Nachrichtenquelle, 10,5 % sogar als Hauptnachrichtenquelle. Vor allem bei jüngeren Zielgruppen sind die sozialen Medien als Informationsquelle relevant, bei 18-24-jährigen sind sie sogar die Newsquelle Nr. 1.

Die sozialen Netzwerke sind deshalb aus der politischen Kommunikation – dasselbe gilt natürlich auch für die gewerkschaftliche Kommunikation – nicht mehr wegzudenken. Die Plattformen und ihre Funktionalitäten spielten wesentliche Rollen sowohl bei demokratischen Wahlen und Wahlkämpfen (z.B. die Wahlkämpfe von Barack Obama 2008 und 2012) als auch bei revolutionären Umstürzen und Protesten (z.B. der Arabische Frühling oder die Proteste in Hongkong 2019/20).

#### **Die Möglichkeiten, soziale Medien für die ArbeitnehmerInnenvertretung zu nutzen, sind vielzählig:**

- » zielgerichtete Information von KollegInnen, FunktionärInnen und UnterstützerInnen
- x Mobilisierung zu Aktionen und/oder Demonstrationen
- x Vernetzung innerhalb der ArbeitnehmerInnenvertretung oder mit anderen Organisationen, NGOs, und AktivistInnen
- x Positionierung von Botschaften, Forderungen und Meinungen in breiten Zielgruppen, die über klassische Medienkanäle nur schwer erreichbar sind
- x Beeinflussung des öffentlichen Meinungsklimas
- x (Live-)Berichterstattung und Dokumentation von Veranstaltungen, Aktionen, Demonstrationen
- x Inszenierung und Emotionalisierung von Kommunikation
- x Medienarbeit und Public Relation

Nicht zu vergessen ist auch die Möglichkeit der direkten Kommunikation mit den UserInnen. Das "Reinhören" in die Community bietet auf der einen Seite die Möglichkeit, Stimmungen aus der Bevölkerung aufzunehmen, auf der anderen Seite können durch Interaktion unterstützende Communitys aufgebaut und in weiterer Folge mobilisiert werden.

**Social-Media- und Social-Web-Plattformen bergen daher für die gewerkschaftliche und betriebsrätliche Kommunikation großes Potenzial. Social-Media-Instrumente sind aus einer modernen Gewerkschaftsbewegung ganz einfach nicht mehr wegzudenken.**

# **4 Exkurs: Historische Entwicklung der Kommunikation**

Die Epochen der Entwicklung der Kommunikations- und Medienabfolge kann folgendermaßen grob zusammengefasst werden:

## **Oralität (ausschließlich mündliche Kommunikation)**

Die erstaunliche Entwicklung von einfachen Lautäußerungen zur komplexen menschlichen Sprache vollzog sich im Dunkel der menschlichen Urgeschichte; unsere diesbezüglichen Erkenntnisse sind bescheiden. Eines jedoch ist sicher: mit der Sprache wurde eine neue Qualität der Kommunikationsfähigkeit erreicht, die uns von allen anderen Lebewesen der Erde unterscheidet. In der Evolutionsgeschichte war hierfür die – mit der Sprachentstehung einhergehende – Ausprägung des Kehlkopfs und des Sprachzentrums im Gehirn ausschlaggebend. Ohne auf die nonverbale Kommunikation (Gestik und Gebärden, Rauchzeichen der Indianer, Zeichensprache der Taubstummen und ähnliches) zu vergessen: Der allergrößte Teil des menschlichen Gedankenaustausches erfolgt über die Sprache. Sie bildet auch den Rahmen für die kulturelle Entwicklung; mit ihr wird das Wissen weitergegeben, und in vortechnischer Zeit hat die mündliche Überlieferung oftmals den Zeitraum vieler Jahrhunderte überspannt.

## **Literalität**

### **Die Erfindung der Schrift / schriftliche Kommunikation**

Auf den ersten "biologischen" Schritt, die Entstehung der Sprache, folgte nun ein zweiter, "kultureller", die Erfindung der Schrift. Literalität ist im Laufe der vergangenen sechs Jahrtausende erfolgt; die ältesten Schriftarten finden wir im Zweistromland (sumerische Keilschrift im heutigen Irak) und in Ägypten (altägyptische Bilderschrift). Die Entwicklung der verschiedenen Schriftsysteme können wir ganz gut nachvollziehen: die Phönizier vor 3000 Jahren hatten bereits eine Lautschrift (allerdings noch "mangelhaft": ohne Selbstlaut-Zeichen), die alten Griechen und Römer hatten schon "richtige" Buchstabenschriften (mit Zeichen für Konsonanten und Vokale). Die heute vorwiegend verwendeten "Kleinbuchstaben" entstanden im frühen Mittelalter (sind also erst 1000 Jahre "jung"). Die kommunikativen Möglichkeiten der Schrift veränderten die menschliche Kultur nachhal-

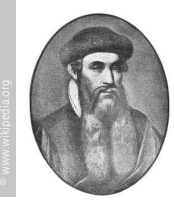

tig; dessen ungeachtet blieb aber die Fähigkeit, die Schriftzeichen zu gebrauchen und zu lesen, zunächst großteils auf eine schmale, im Mittelalter meist klerikale Oberschicht beschränkt; schriftliche Dokumente waren selten und teuer.

## **Buchdruck**

#### **Der erste Schritt zur Massenkultur**

Dies änderte sich erst mit der Erfindung des Buchdrucks. Sie ist die erste von drei Stufen technischer Neuerungen, die die Kommunikation und damit auch die menschliche Kultur und Zivilisation maßgeblich umgestaltet haben.

Nachdem die Kenntnis der Schrift jahrtausendelang einer schmalen Oberschicht vorbehalten war, leitete die Erfindung des Buchdrucks um 1450 eine Entwicklung zu fortlaufend größerer Breitenwirkung ein<sup>1</sup>. Heute ist schriftliche Information alltäglich; der wichtigste Zwischenschritt auf dem Weg dahin war wohl die allgemeine Alphabetisierung mit Einführung der Schulpflicht im 18. Jahrhundert, aber schon kurz nach der Erfindung des Buchdrucks erreichten Flugschriften und Bücher eine Auflage von 1000 Stück und mehr – kein Vergleich zu den Jahren vorher, als jedes Schriftstück mühsam händisch abgeschrieben werden musste.

So wurde mit der Erfindung des Buchdrucks durch Johannes Gutenberg (ca. 1400 bis 1468) der Grundstein für die Massenkommunikation gelegt und Bildung nach und nach allgemein zugänglich.

<sup>1)</sup> Im asiatischen Raum gab es auch vorher schon Buchdruckverfahren − die allerdings nie in der Masse angewandt wurden.

## **4 Exkurs: Historische Entwicklung der Kommunikation**

## **Kommunikative Neuerungen: Ära der Elektrizität**

Mit der Kenntnis und Nutzbarmachung der Elektrizität im 19. Jahrhundert ergeben sich etliche neue Kommunikationsmöglichkeiten:

Telegraf (1809), Telefon (1876 patentiert), Kinematografie (1895), Rundfunk – in kurzen Abständen folgten weitere Entwicklungen (Tonband, Fernsehen, Fax, PC, Internet, multimediale Nutzung, kleine Datenträger etc.) und jede dieser Erfindungen brachte einen neuen Impuls in die menschliche Zivilisation. Ein neuer Begriff war entstanden:

#### **Telekommunikation**

(griech.  $t^{\text{th}}$ ele = fern und lat. communicare = gemeinsam machen, mitteilen)

Der französische Autor Albert Robida (1848 bis 1926) setzte sich in seinen Science-Fiction-Romanen und Zeichnungen mit dem Phänomen der Telekommunikation auseinander und zeichnete schon zur Jahrhundertwende Karikaturen, die eine mit Kabeln und Drähten vollgestopfte Welt zeigen. Die Verdrahtung und Verkabelung ist heute physisch zwar nicht so präsent wie in seinem Bild "La Vie Electrique", tatsächlich befinden wir uns zu Beginn des 21. Jahrhunderts jedoch in einer Welt, in der praktisch alles mit allem vernetzt ist.

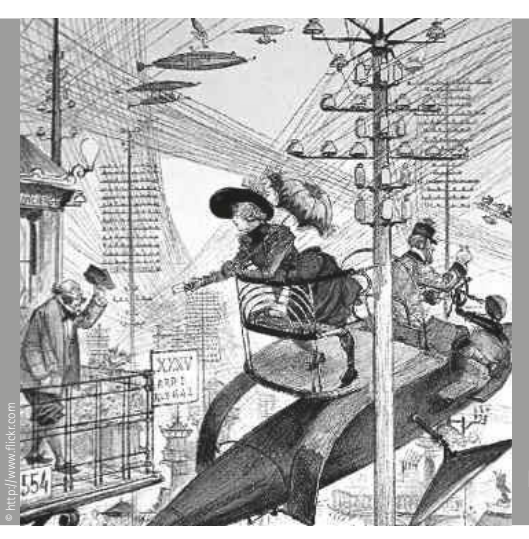

Bild: "La Vie Electrique"

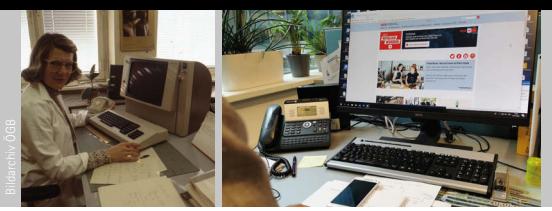

Arbeitsplatz 1980er-Jahre und heute

## **Computer und Internet**

Die Erfindung eines digitalen Rechners erfolgte um die Mitte des vorigen Jahrhunderts. Der erste funktionierende Computer war eine riesige Anlage in Wohnzimmergröße, und keiner dachte bei dieser hochtechnologischen Maschine an eine Verwendung in Büro und Haushalt. IBM, der damals weltgrößte Büromaschinenhersteller, erwog eine kommerzielle Nutzung. Doch die Rechenleistung dieses ersten Computers war so ungeheuer groß (und auch seine Kosten), dass im Jahr 1943 der damalige IBM-Chef Thomas J. Watson die Vermutung äußerte, der Bedarf an Computern würde weltweit vielleicht bei fünf Stück liegen.

Heute, nach einer rasanten Entwicklung, finden wir Computertechnologie nicht nur im PC oder Laptop, sondern auch Autos, Haushaltsgeräten und Maschinen in Betrieben funktionieren auf dieser Basis. Im Gefolge der Computerentwicklung entstand auch das Internet, dessen Geschichte im Folgenden etwas genauer dargestellt wird.

## **Chronologie Internet**

#### ➔➔ **1962 Arpanet – Internet**

Aus dem 1962 gestarteten Projekt "Arpanet" (ARPA = Advanced Research Project Agency) des US-Verteidigungsministeriums entwickelte sich bis 1969 das Internet.

Bei diesem Projekt standen ursprünglich die Vernetzung amerikanischer Universitäten und Forschungseinrichtungen sowie die optimale Nutzung ihrer knappen Rechnerkapazitäten im Vordergrund. Umstritten ist die These, dass Arpanet entwickelt wurde, um im Falle eines Atomkriegs mit einem dezentralen Netzwerk operieren zu können. Demnach wäre der Kalte Krieg Anlass der Suche nach Möglichkeiten gewesen, die Verbindung zwischen den einzelnen Standorten zu sichern, die auch bei teilweisem Netzwerkverlust gewährleistet bleiben sollte.

### ➔➔ **1982 Internet und E-Mail**

Schließlich setzte sich der Name "Internet" durch und Ende der 1980er Jahre wurde die elektronische Nachricht – die E-Mail (electronic mail) zur wichtigsten Funktion.

## **4 Exkurs: Historische Entwicklung der Kommunikation**

## ➔➔ **1989 World Wide Web**

WWW – das Netz, wie wir es kennen, wurde vom britischen Forscher Tim Berners-Lee entscheidend mitentwickelt. Er und viele andere schufen damit ein einfach nutzbares System für jedermann, das auch kommerziell verwendet werden kann.

#### ➔➔ **1993 Freigabe des WWW**

Am 30. 4. 1993 wurde das World Wide Web zur allgemeinen Benutzung freigegeben.

Vielfach werden "Internet" und "World Wide Web" synonym verwendet, dies ist aber nicht richtig. Das WWW ist ein über das Internet abrufbares Hypertext-System, welches auch für Laien praktikabel ist. Wenn von Netz oder Web gesprochen wird, ist im Allgemeinen das WWW gemeint.

### ➔➔ **2001 Das Platzen der so genannten Dotcom-Blase**

Ab 1995 wurde das Web nach und nach im großen Stil kommerziell genutzt. Es gab einen ersten Web-Hype: Firmen eroberten das Web, zunehmend wurden dynamische Seiten entwickelt (dot.com-Firmen). Die Entwicklung und der damit in Zusammenhang stehende wirtschaftliche Faktor werden häufig der "New Economy" zugeordnet. Die großen Erwartungen in die IT-Branche führten Ende der 1990er-Jahre zu hoher Spekulationsfreude bei den AnlegerInnen. Da diese Gewinnerwartungen in absehbarer Zeit nicht erfüllt werden konnten, platzte die Spekulationsblase, und es kam zu enormen Vermögensverlusten.

### ➔➔ **bis heute: Soziale Medien (Web 2.0)**

BenutzerInnenfreundliche Oberflächen und schneller Internetzugang (Breitbandanschluss) begünstigen die Weiterentwicklung des Webs in Richtung "Mitmach-Web" (siehe Kapitel 1). Der Begriff Web 2.0 steht für die Entwicklungen in diesem Zusammenhang. Mittlerweile hat sich der Begriff Soziale Medien durchgesetzt.

Die wichtigsten Eckdaten in der Zusammenfassung:

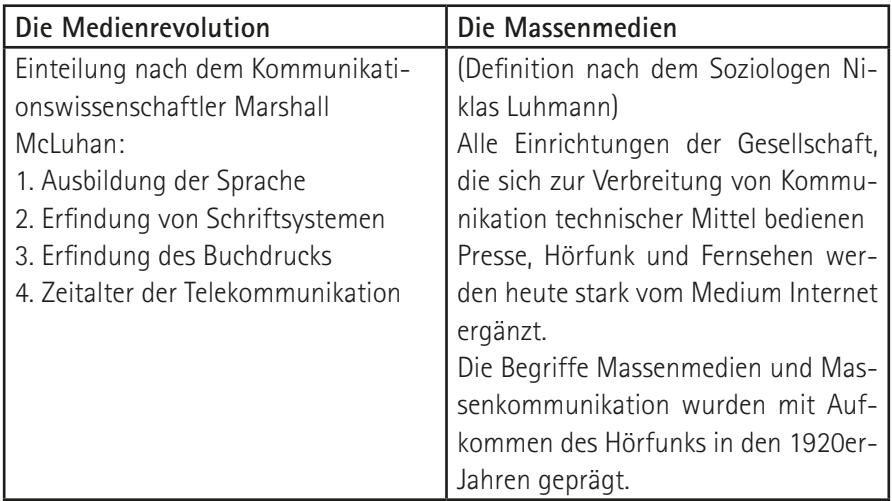

# **5 Aktuelle Trends, Problemstellungen und Kritik**

## **Echokammern/Social-Media-Bubbles**

Bei so genannten Echokammern bzw. Social-Media-Bubbles handelt es sich quasi um parallele Realitäten, die verstärkt in sozialen Medien auftreten. Bedingt ist das durch, von den Plattformen implementierten Algorithmen, die aufgrund der begrenzten Fähigkeit des Menschen, große Informationsmengen aufzunehmen, und dem gleichzeitig hohen Anstieg von Content- und Datenvolumen, von großen Social-Media-Plattformen implementiert wurden. Diese Algorithmen spielen UserInnen nur jene Informationen/Beiträge/Contentströme aus, welche für diese aufgrund ihrer vorhergehenden Aktivitäten von Interesse sein könnten. Dadurch entstehen auf sozialen Medien abgeschlossene Räume bzw. Bubbles. In diesen Social-Media-Bubbles ist die Wahrscheinlichkeit größer, auf Menschen

zu treffen, die derselben Meinung sind wie man selbst. Dadurch werden vorhandene Meinungen verstärkt und das in-group-Thinking befördert. Der Wahrheitsgehalt von Botschaften ist nebensächlich, Hauptsache sie bestätigen die Meinung des Rezipienten/der Rezipientin.

**"Menschen, die inkompetent sind, erkennen ihre Inkompetenz nicht. Das heißt, je weniger jemand von etwas weiß, umso eher glaubt er die Artikel, Beiträge, Postings – und das erst recht, wenn diese die bestehende Meinung verstärken. Im nächsten Schritt sorgt der Mensch für die weitere Verbreitung der Belege seiner Meinung, dank sozialer Medien ein Kinderspiel. In seiner Blase verstärkt das erneut die Meinung der Gruppe."** *Univ.-Prof. Dr. Reinhard Heinisch*

## **Social-Media-InfluencerInnen**

Bei InfluencerInnen handelt es sich um Socia-Media-UserInnen, die sich über ihren selbst erstellten Content eine große Community aufgebaut haben und über eine dementsprechend hohe Reichweite verfügt. Influencer erstellen oftmals Content in den Themenbereichen Beauty/Kosmetik, Fitness, Mode und Reisen. **Influencer Marketing** ist zwar mitnichten ein neuer Trend, es hat sich jedoch mittlerweile auch im deutschsprachigen Raum zu einer festen Größe entwickelt.

Einer Prognose von Goldmedia zufolge wird das **Marktvolumen** für Influencer Marketing allein in der DACH-Region bis 2020 auf **990 Millionen Euro** ansteigen. Die Nutzung von Influencern für die eigene Kommunikation ist aufgrund deren Glaubwürdigkeit innerhalb ihrer Community, eine hervorragende Möglichkeit, in sozialen Netzwerken größere Reichweiten zu erzielen und relevante Zielgruppen anzusprechen. Eine Umfrage des Digitalverbands Bitkom ergab, dass 9 % der deutschen Social-Media-Nutzer schon einmal ein Produkt auf Empfehlung eines Influencers gekauft haben. Bei jüngeren Zielgruppen waren es sogar 25 %.

## **Psychischer Druck und Selbstwertgefühl**

Die vielfältigen Vorteile der modernen Mediennutzung ist unbestreitbar: Die Möglichkeiten rasch in Verbindung zu treten, sich zu informieren und zu partizipieren sind enorm. Meinungsbildung- und austausch kann mit vielen Menschen erfolgen, Social-Media Plattformen werden oft als Informationsquelle benutzt. Dennoch gibt es auch Stimmen, die diese rasante Kommunikationsentwicklung als problematisch für den Menschen einstufen. Der psychische Druck, den soziale Medien auf (v.a. jüngere) Menschen ausübt, kann mitunter erheblich sein. Mittlerweile gibt es zahlreiche Studien, die Hinweise dafür liefern, dass sich die **Nutzung von sozialen Netzwerkseiten** (wie Facebook und Instagram) **ungünstig auf unser Selbstwertgefühl** auswirken. Dies ist u.a. vor dem Hintergrund zu sehen, dass sich andere UserInnen meist im besten Licht darstellen, anhand von besonders schmeichelnden Fotos, Erfolgsgeschichten etc. Dieses aufgeblasene Social-Media-Ego führt dann dazu, dass der Betrachter das eigene Leben als weniger interessant einschätzt. Ein gesundes Selbstwertgefühl ist jedoch wichtig für ein gutes Wohlbefinden.

### **Digital Detox**

Hinter diesem Lifestyle-Wort verbirgt sich die einfache Idee, für eine bestimmte Zeit auf elektronische Kommunikation (Handy, Computer, Internet) zu verzichten. Ziel ist es, Stress zu reduzieren, Kontakte und Aktivitäten (zB Sport) im "echten Leben" wieder zu fokussieren.

# **5 Aktuelle Trends, Problemstellungen und Kritik**

## **Hate Speech**

Lauf Definition des "No Hate Speech Movement" werden als Hate Speech (deutsch Hassrede) Äußerungen, die zu Hass anstiften, verhetzen und/oder für bestimmte Gruppen verletzend oder beleidigend sind bezeichnet. Hassreden können in allen Medien (analog/digital) im öffentlichen Raum in Wort und Bild stattfinden.

Mit dem Durchbruch von sozialen Medien hat sich auch diese Unart der Kommunikation immer stärker verbreitet: So kam es 2015 in Bezug auf den Flüchtlingsstrom aus Syrien und dem Irak zu einer Vielzahl an **Hasspostings**, wovon einige öffentliche Aufmerksamkeit erregten. Als Alma Zadic zum Jahreswechsel im Jänner 2020 zur Justizministerin der Republik Österreich ernannt wurde, schlug ihr ebenfalls eine massive Hasswelle, ausgelöst von PolitikerInnen der FPÖ, entgegen. Viele InternetuserInnen verwenden sogenannte Pseudonyme bzw. erfundene Identitäten. In dieser scheinbaren Anonymität des Internets sinkt oft die Hemmschwelle für rohe und verletzende Ausdrucksweise. Medien haben über Kündigungsfälle nach solchen Hasspostings berichtet: Arbeitgeber haben Position bezogen und MitarbeiterInnen gekündigt, die diskriminierende, menschenverachtende oder hetzerische Inhalte in sozialen Medien verbreitet haben. Abseits von der jeweiligen Firmenphilosophie können in Österreich **verhetzende Inhalte auch rechtlich geahndet** werden.

## **Mehr Info / was tun?**

**Das "No Hate Speech Movement" wurde im Jahr 2013 auf Initiative des Europarats gegründet. Es setzt sich in 40 Ländern gegen Hate Speech im Netz ein. Auf der Website der Organisation www.nohatespeech.at finden sich umfangreiche Informationen, Tipps und Downloads zu diesen Themen. Auch der rechtliche Rahmen wird erklärt und es werden Möglichkeiten aufgezeigt, wie man sich gegen Hate Speech wehren kann.**

## **Cyber Mobbing**

Bei der schnellen Verbreitung von Informationen ist zu beachten: Natürlich können auf diesem Weg auch Falschmeldungen und Verleumdungen sehr effizient verbreitet werden. Durch das unreflektierte Weiterverbreiten solcher verleumderischen Meldungen wird häufig unabsichtlich Mobbing massenhaft unterstützt. Cybermobbing ist eine sehr ernste Sache, da verleumderische Inhalte über Jahre im Netz bestehen bleiben können und die Opfer nachhaltigen Schaden erfahren. **Medienkompetenz** bedeutet, solche Prozesse nicht zu unterstützen, denn für das Cyber-Mobbing-Opfer spielt es keine Rolle, ob aufgrund von Unwissenheit oder Bosheit Verleumdungen weite Verbreitung gefunden haben. Gemäß § 107c StBG ist Cybermobbing zudem seit **1.1.2016 strafbar**.

Grundsätzlich wird unter Mobbing bzw. Bullying wiederholte verbale, psychische oder körperliche Belästigung durch eine oder mehrere Personen verstanden. Mobbing ist bekanntlich kein neues Phänomen und Cyber-Mobbing ist – besonders bei Jugendlichen – leider keine Seltenheit. Vor allem der Durchbruch von Social-Media-Plattformen hat diese Form von Mobbing befeuert. Es ist anzunehmen, dass in der Regel Attacken von Personen aus dem eigenen Umfeld ausgehen. Cyber-Mobbing weist einige Besonderheiten auf, die für Betroffene häufig besonders belastend sind, zB:

#### **Cyber-Mobbing als 24 h Phänomen**

Da digitale Medien ein wesentlicher Bestandteil unserer Kommunikation sind, ist die Option, auf diese Kanäle zu verzichten, für Betroffene oft nicht denkbar. Hinzu kommt, dass Internet- und Handynutzung im Alltag stattfindet. Dh. die Belästigung endet nicht mit dem Verlassen des Mobbing-Geschehens (zB Schule, Arbeit etc.) – sondern die Betroffenen sind auch zuhause damit konfrontiert.

## **Cyber-Mobbing hat große Reichweite**

Im Internet können Inhalte schnell und einfach verbreitet werden. So erreichen Bloßstellungen, Verleumdungen, Gerüchte rasend schnell ein großes Publikum. Die Verbreitung von peinlichen Fotos oder Videos sind dabei besonders problematisch, da diese oft von scheinbar unbeteiligten Dritten weiterverbreitet werden. So sind online gestellte Inhalte kaum wieder zu entfernen. Daher gehört zu

# **5 Aktuelle Trends, Problemstellungen und Kritik**

Medienkompetenz auch, immer zu hinterfragen, wenn man etwas verbreitet (zB mit "Teilen" Funktion auf Social-Media-Plattformen) – ob jemand davon Schaden nehmen könnte. Gerade gedankenloses Aufgreifen von potenziell für den Betroffenen peinlichen Inhalten kann gefährliche Folgen haben.

#### **"Unabsichtliches" Cyber-Mobbing**

Zum letzten Punkt kommt außerdem hinzu, dass nicht jeder Mensch gleich empfindet. Mobbing bzw. Belästigung entsteht oftmals in der subjektiven Wahrnehmung des Empfängers/der Empfängerin. Was für den einen witzig ist, kann für jemand anderen verletzend oder peinlich sein. So können auch scherzhaft gemeinte "Spaß-Fotos" unangenehme Folgen haben, beispielsweise wenn jemand in einer unvorteilhaften Situation aufgenommen wurde und das als entwürdigend wahrgenommen wird.

## **Fake News**

Während Verstöße gegen Urheber- oder Markenrechte von den großen Social-Media-Plattformen mitunter sehr rigoros verfolgt und geahndet werden, zieren sie sich bei der Verhinderung der Verbreitung von Falschmeldungen, Verschwörungstheorien oder Fake News. Vor allem Facebook wurde im Zuge der Brexit-Abstimmung und den US-Präsidentschaftswahlen 2016 mit breiter Kritik konfrontiert, nichts bzw. zu wenig gegen die absichtliche Verbreitung von Falschinformationen zu tun. Facebook hatte sich in Folge dessen lange auf das Recht auf freie Meinungsäußerung berufen, mit der Argumentation man könne als Unternehmen nicht entscheiden, was "falsche" und was "richtige" Information sei. Mit Aufkommen der Corona-Krise und der verstärkten Verbreitung von in vielen Fällen lebensgefährlichen Fehlinformationen und Gerüchten hat Facebook seinen Kampf dagegen verstärkt. **Wie effizient und nachhaltig die Aktivitäten von Facebook in diesem Bereich sind, ist jedoch weiterhin fraglich.**

#### ➔➔ **Tipp: Mimikama.at**

Mimikama ist ein Verein zur Aufklärung über Internetbetrug, Falschmeldungen sowie Computersicherheit und zur Förderung von Medienkompetenz sowie eine Beobachtungsstelle für Desinformation und Social-Media-Analysen. Auf der Website www.mimikama.at kann sich zum einen über aktuelle Falschinformationen, Gerüchte und Fake News im Web informieren. Zum anderen können über ein Formular auf der Seite verdächtige (News-)Beiträge eingeschickt werden, die dann vom mimikama-Team analysiert und auf ihre Richtigkeit überpüft werden.

## **Datenschutz/Der gläserne Mensch**

Wer sich im Web bewegt, ist grundsätzlich nicht anonym. Wer Social-Media-Plattformen oder Web 2.0-Anwendungen nützt schon gar nicht. Dies hat unterschiedliche Gründe: Zum einen, weil viele NutzerInnen ohnehin ihre Identität inklusive mehr oder weniger detailliertem Profil ins Netz stellen. Zum anderen, weil theoretisch **jeder Schritt im Web nachvollziehbar** ist. Viele Web-2.0-Anwendungen (Social-Network-Profile, Blogs, Fotoplattformen etc.) sind öffentlich zugänglich und können von jedem eingesehen werden. Manche dieser Services bieten zusätzlich Schutzmaßnahmen an. So können beispielsweise Profile oder Blogs nicht über Suchmaschinen auffindbar gemacht werden (meist unter dem Punkt Einstellungen oder Privatsphäre) oder nur berechtigten Personen der Zugriff gewährt werden (zB geschlossene Blogs, entsprechende Sicherheitseinstellungen bei Facebook und anderen Plattformen). Ein Spaziergang im Web ist, als würden Fußspuren in einem Schlamm hinterlassen werden, die gefrieren und (beinahe) im ewigen Eis verhaftet bleiben: Einmal hinterlassene Spuren im Web bleiben oft lange Zeit bestehen. So ist es bei vielen Plattformen **nicht einmal möglich, sein Profil zu löschen, sondern lediglich stillzulegen**. Es gibt mittlerweile eigene Firmen, die sich damit beschäftigen, unerwünschte Daten für KundInnen wieder aus dem Web zu entfernen. Personenbezogene Werbung ("Target Marketing") ist mit den persönlichen Angaben beispielsweise auf sozialen Netzwerken ebenfalls leicht möglich. Es gibt seit Jahren Initiativen, die das "Recht auf Vergessenwerden", also die Möglichkeit digitale Inhalte von Internet-Plattformen, Suchmaschinen und Foren löschen zu lassen, gesetzlich fixieren wollen.

# **6 Nutzung von Social-Media für die Arbeitnehmervertretung**

## **Achtung Stolpersteine**

## **Urheberrecht**

Die Verwendung von Materialien (Fotos, Text, Videos) kann mitunter teuer werden. Auf der Seite **www.frag-einen-anwalt.de** können die kuriosesten Fälle nachgelesen werden: Es ist schon passiert, dass jemand bearbeitetes Bildmaterial für die Gestaltung seiner Website von einem Anbieter gekauft hat und später noch einmal von dem eigentlichen Urheber des Bildmaterials zur Kassa gebeten wurde. Der Käufer musste zweimal zahlen, da Unwissenheit über die unrechtmäßige Verwendung des "Zwischenhändlers" nicht davor schützt, dem rechtmäßigen Eigentümer den Content zu bezahlen. Dieses Beispiel ist sicherlich ein Extremfall, doch die unrechtmäßige Verwendung von kostenpflichtigem beziehungsweise geschütztem Content (z. B. Agenturbilder) kann eine Rechnungslegung des Eigentümers nach sich ziehen und ist keine Seltenheit. Im Grunde ist es ganz einfach: **Content, der im Web scheinbar frei zur Verfügung steht, hat in der Regel EigentümerInnen**. So wie in jedem realen Geschäft wird auch im Web Diebstahl geahndet. Mitunter kommt es nicht nur zu einer Verrechnung des üblichen Preises, sondern auch zu einem saftigen Strafaufschlag oder zu einer Anzeige. Bevor man Bildmaterial verwendet, sollte man sich über die jeweiligen Verwertungsrechte im klaren sein.

### **Alternative Lizenzen: Creative Commons**

Neben dem strengen Copyright © gibt es vermehrt Content mit creative commons CC: Inhalte, die mit creative commons versehen sind, dürfen unter bestimmten Bedingungen (unentgeltlich) weiterverwendet werden. Diese Einschränkungen (z. B. Weiterverwendung bei Namensnennung erlaubt) werden mit Symbolen kenntlich gemacht:

Mehr dazu: www.creativecommons.at. Viele Web-2.0-Plattformen arbeiten mittlerweile mit diesen creative commons. Damit bestehen relativ viele Möglichkeiten, Content weiterzuverwenden, ohne damit eine Urheberrechtsverletzung zu begehen.
#### ➔➔ **Persönlichkeitsrechte & Datenschutz**

Nicht nur Web-Plattformen und Organisationen müssen sich an Persönlichkeitsrechte und den Datenschutz halten. Auch jede/r einzelne UserIn muss im Social-Web diese Regelungen einhalten. Veröffentliche niemals personenbezogene Daten (Wohnadressen, E-Mail, etc.) oder sonstige Informationen von Menschen, die deren Privatsphäre betreffen. Das ist vor allem bei Social-Media-Auftritten oder Websites mit größerer Reichweite von Bedeutung. Auch das **Recht am eigenen Bild** spielt hierbei eine Rolle (siehe Abschnitt Urheberrecht). Verleumdungen, Beleidigungen und Beschimpfungen sind ebenso fehl am Platz. Auch wenn diese Äußerungen vermeintlich "nur" im Internet getätigt werden, haben sie dieselben realen Konsequenzen, wie dieselben Aussagen in sonstigen öffentlichen Räumen.

#### **Der Shitstorm**

Ein Shitstorm beschreibt eine Form der destruktiven Mobilisierung. Laut Duden ist ein Shitstorm ein "Sturm der Entrüstung in einem Kommunikationsmedium des Internets, der zum Teil mit beleidigenden Äußerungen einhergeht." Ziel sind meist Unternehmen, Organisationen oder Personen des öffentlichen Lebens. Ein Shitstorm ist gekennzeichnet durch ein plötzliches lawinenartiges Auftreten und ein ebenso schnelles Abklingen. Viele dieser **Entrüstungsstürme** finden ausschließlich **in den sozialen Medien** statt und haben demenstprechend wenig Niederschlag im "realen Leben".

#### **Anlässe für einen Shitstorm können sein**

- x Kritische Unternehmens- oder Organisationsentscheidungen
- x (Medien-)Berichte über Missstände
- x Schlechte/Unbedachte Kommunikation
- $\gg$  Bewusst in Kauf genommen bzw. hervorgerufen (Polarisierung = Mobilisierung & Aufmerksamkeit)
- x Absichtliche Falschmeldungen (mit Absicht von außen konstruiert)
- x "Shitstorms" können zentral gesteuert und geplant oder dezentral und spontan entstehen.

#### **"Shitstorm" als Instrument für soziale/politische Bewegungen**

Shitstorms können auch als Instrument in der Auseinandersetzung mit politischen Gegnern eingesetzt werden. Hier werden die UserInnen der eigenen Community zu Aktivitäten gegen etwas oder jemanden (politische Parteien, PolitikerInnen, Unternehmen, Gesetze, etc.) gebracht. Ziel dabei ist, auf Misstände aufmerksam zu machen, kurzfristige Änderungen herbeizuführen und für die Zukunft zu sensibilisieren. Die hohe Kunst besteht darin, aus einem anlassbezogenen Shitstorm eine allgemeine Debatte über ein Thema zu machen.

#### **Es kann nahezu jede/n treffen**

In der aktuellen Zeit kann ein Shitstorm nahezu jede/n UserIn treffen, die sich auf Social-Media-Plattformen bewegt und äußert. Eine unbedarfte Aussage und der Online-Mob ist aktiviert. Ein Shitstorm kann durchaus Konsequenzen im alltäglichen Leben nach sich ziehen, sowohl im Privatleben als auch im Beruf. Postings, Kommentare, Beiträge sollten daher im besten Fall nicht aus der Emotion heraus veröffentlicht werden. Der beste Weg, so eine Situation zu verhindern, ist einfach: vor dem Abschicken kurz in sich gehen, durchatmen und den Beitrag noch einmal in aller Ruhe bewerten.

## **Tipps für ein erfolgreiches Social-Media-Posting**

Zunächst muss eines festgestellt werden: Es gibt keine Garantie für ein erfolgreiches Posting auf Facebook, Instagram und Co. Jede Community und jeder Online-Freundeskreis, ist von UserIn zu UserIn unterschiedlich. Aber: Es gibt ein paar Tipps, die helfen können, Inhalte auf Social-Media-Plattformen erfolgreicher zu machen.

#### **Keep it simple**

Facebook-Beiträge sind keine wissenschaftlichen Fachbeiträge. Ziel ist es, Menschen mit wenig Zeit und geringer Aufmerksamkeitsspanne mit Inhalten zu erreichen. Formulierungen und Botschaften sollten deshalb so klar und prägnant wie möglich gehalten werden. Spezielle Fachausdrücke sollten vermieden werden, stattdessen sollten Begriffe genutzt werden, die der jeweiligen Zielgruppe bekannt sein sollten. (Info-)Grafiken müssen auf den ersten Blick verständlich sein.

#### **Ein Bild sagt mehr als tausend Wort**

Menschen reagieren auf visuelle Reize. Auf Facebook, Instagram und anderen Social-Media-Plattformen bekommen Bilder mehr Aufmerksamkeit, und Likes, als reine Text-Beiträge. Sie werden häufiger geteilt und öfter kommentiert. Das gilt für Fotos, aber auch für Foto-Text-Kombinationen und Grafiken.

#### **Schau, dass sich was bewegt**

Facebook und Instagram entwickeln sich immer stärker zu Video-Plattformen. Das ist auch bedingt durch den Facebook-Algorithmus – das Regelwerk, das steuert, wie viele Leute ein Posting zu sehen bekommen – der Videos bevorzugt. Du hast deinen Facebook-Freunden etwas mitzuteilen? Versuch es mit einem 30-Sekunden-Video statt mit einem langen Text.

#### **In der Kürze liegt die Würze**

Die Aufmerksamkeitsspanne des durchschnittlichen Web-Users ist sehr gering. In der Facebook-Chronik herrscht Gedränge, immer mehr Seiten buhlen darum, wahrgenommen zu werden. Umso prägnanter ein Posting ist, umso eher wird es wahrgenommen, egal ob es sich dabei um einen Text oder ein Video handelt. Wer

sich kurz hält, ist also klar im Vorteil. Als Richtwert kann man 30 Sekunden bei einem Video und 150-200 Zeichen bei einem Text-Post heranziehen.

### **Nutze die Kraft deines Online-Freundeskreis**

Eine Grafik, ein Artikel oder ein bestimmtes Thema sind dir besonders wichtig und du möchtest, dass möglichst viele Leute davon erfahren und darüber reden? Bitte deine Facebook-Freunde um Hilfe, ruf sie dazu auf, deinen Beitrag zu liken und zu teilen. Das gilt natürlich auch für Umfragen, Abstimmungen, Petitionen, Spendenaufrufe etc.

#### **Mach es spannend**

Du möchtest deine Freundinnen und Freunde auf eine Homepage hinweisen oder ihnen dein sehenswertes Video empfehlen? Dann gib Ihnen einen Hinweis, im Video oder auf der Homepage erwartet. Nimm nicht den gesamten Inhalt vorweg, schreib keine Kurzzusammenfassung. Schließlich willst du, dass sie das Video oder die Website anklicken.

#### **Qualität vor Quantität**

Die Veranstaltung ist vorbei und du hast jetzt eine Fülle an Fotos, Videos, Texten und Grafiken für deine Social-Media-Aktivitäten zur Verfügung? Nimm nur die, die qualitativ hochwertig sind. Ein hochwertiges Posting ist besser als zehn mäßige Postings.

#### **Wiedererkennbarkeit**

Bei den hunderten von Postings, die jede/r User/in tagtäglich angezeigt bekommt, ist es wichtig, dass deine Postings über einen bestimmten Zeitraum Wiedererkennbarkeit bieten. Überleg dir vorher, welche grafischen/visuellen Ankerpunkte du in deinen Postings durchgehend setzen willst (Logo, Key Visuals, Farben, Schriftarten) und halte dich bei deinen Postings (so gut wie möglich) an diese Grafikvorgaben.

#### **Nicht jeder Beitrag passt zu jeder Plattform**

Unterschiedliche Beiträge passen zu unterschiedlichen Plattformen. Ein etwas längerer Textbeitrag kann für Facebook ideal sein, auf Instagram hat er jedoch nichts verloren. Du musst nicht jedes deiner Postings auf jedem deiner Social-Media-Kanäle "durchschalten". Sieh dir an, wo welche Inhalte passen können bzw. inwieweit Beiträge angepasst werden könnten, um besser zu anderen Social-Media-Plattformen zu passen. Achte hierbei auch auf die vorgeschlagenen Foto- und/oder Videoformate.

### **Ein letzter Check vorm Abschicken**

Nimm dir nochmal eine Minute Zeit, bevor du dein Posting abschickst. Lass dir etwas Zeit und lies dir vor dem Veröffentlichen des Postings in Ruhe nochmal die Texte durch und schau dir die Grafiken an. Überleg dir nochmal die Argumente und Botschaften, die du platzieren willst. Das Posting hat den letzten Check überstanden? Dann raus damit!

## **Facebook**

### **Ein individuelles Facebook-Profil**

Mit einem individuellen Facebook-Profil kann man sich als Einzelperson auf Facebook bewegen, Beiträge gestalten, Kommentare hinterlassen, und sich mit anderen Personen vernetzen. Man braucht dafür nur eine Mail-Adresse, der Anbieter ist hierbei egal.

Nach der Registrierung sollte zumindest ein Profil- und Titelbild erstellt werden. Danach kannst du damit starten, deine Freunde, Bekannten, KollegInnen, usw. als "Facebook-Freunde" zu deinem Profil hinzuzufügen. Zum einen kann man über die Suchfunktion gezielt nach Namen suchen. Zum anderen schlägt Facebook anhand deiner Informationen und bestehenden Freunde Personen vor, die man eventuell kennen und als Freunde hinzufügen könnte.

#### **Individuelle Privatsphäre einstellen**

Facebook bietet seinen Mitgliedern umfangreiche Möglichkeiten zur individuellen Privatsphären-Einstellung; Oben rechts unter dem Menüpunkt "Einstellungen" können die Grundeinstellungen (zB Privatsphäre, Sicherheitseinstellungen, etc.) verändert werden. Es ist äußerst empfehlenswert, nach der Registrierung diesen Menüpunkt anzuwählen und entsprechende Einstellungen zu treffen. Da Facebook hin und wieder die Adaptionsmöglichkeiten erweitert oder verändert, ist es ratsam, auch später in regelmäßigen Abständen hier rein zu schauen.

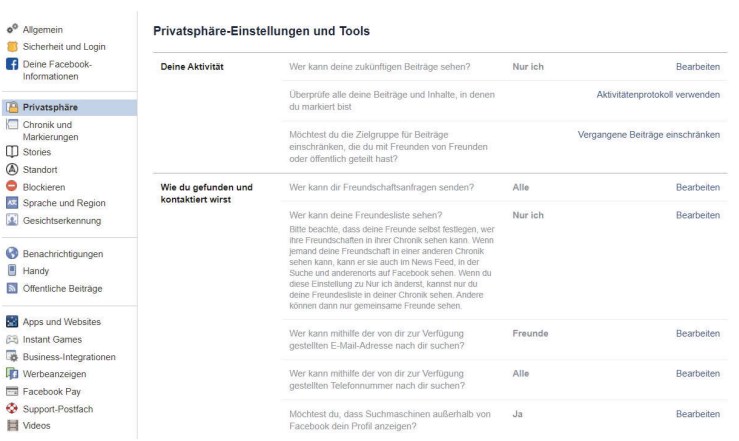

## **Facebook-Seiten**

Wie schon beschrieben, bietet Facebook Unternehmen, Organisationen, Institutionen, etc. die Möglichkeit, sich auf der Plattform im Rahmen einer eigenen Seite zu präsentieren. Um eine Seite zu starten benötigt man ein individuelles Facebook-Profil.

Vor der Erstellung einer Seite muss man folgendes abklären:

- » Wie soll die Seite heißen und welche Informationen, Inhalte, Themen sollen über diese verbreitet werden?
- x Braucht es für die geplanten Kommunikationsaktivitäten tatsächlich eine eigene Seite, oder ist unter Umständen auch eine Facebook-Gruppe oder ein Facebook-Chat (Infos zu beiden siehe weiter unten) hierfür ausreichend?
- x Gibt es für die Organisation, Firma, Institution schon eine Facebook-Seite? Wenn ja, wer betreibt diese?
- x Hat man das Recht, als diese Organisation, Firma, Institution zu agieren und zu kommunizieren?

Wenn diese Fragestellungen beantwortet sind und weiterhin an der Erstellung einer Seite festgehalten wird, kann man losstarten. Facebook bietet eine sehr niederschwellige und einfache Anleitung zur Erstellung einer Seite. Bei der Erstellung der Seite werden folgende Informationen abgefragt:

- » "Unternehmen oder Marke" oder "Gruppierung oder Person des öffent**lichen Lebens":** Zu Beginn muss man eine Auswahl zwischen einer der beiden Haupttypen treffen. Für Organisationen oder AkteurInnen im Bereich der ArbeitnehmerInnenvertretung kommt im Normalfall nur der Typ "Gruppierung oder Person des öffentlichen Lebens" in Frage. Hauptunterschied ist, dass Seiten des Typs "Unternehmen oder Marke" Möglichkeiten der Produktpräsentation und des Verkaufs bieten.
- x **Name der Seite:** siehe oben. Der Name der Seite muss einzigartig sein, es kann auf Facebook keine zwei Seiten mit dem selben Seitennamen geben. Falls du eine Seite erstellen willst, deren Name schon vergeben ist, überleg dir einen anderen Seitennamen oder sieh dir die bestehende Seite an. Eventuell gibt es für deine Organisation/Institution bereits eine eingerichtete Site?
- x **Kategorie:** Facebook bietet eine Reihe von vordefinierten Kategorien für Facebook-Seiten. Für Seiten aus dem Spektrum der ArbeitnehmerInnenvertretung bieten sich z.B. die Kategorien Gewerkschaft, politische Organisation, politische Partei oder Jugendorganisation an. Die konkrete Auswahl ist natürlich immer abhängig von der geplanten Seite.
- x **Profil- und Titelbild:** Danach wird man aufgefordert, ein Profil- und Titelbild hochzuladen. Bei den Grafikformaten ist auf folgendes zu achten:

**Profilbild:** Das Profilbild muss in quadratischem Format hochgeladen werden und muss derart gestaltet sein, dass die wesentlichen Bildelemente auch kreisförmig ausgeschnitten sichtbar sind.

**Titelbild:** Das Titelbild sollte im Format 812x312 Pixel gestaltet werden. Die wesentlichen Grafikelemente sollten sich hierbei im zentralen Bereich des Bildes befinden, da das Titelbild in der mobilen Ansicht etwas anders dargestellt wird als in der Desktop-Version.

x **Seiteninfos:** Vor der Veröffentlichung der Seite sollte man außerdem die Seiteninfos befüllen. Diese findet man in den Einstellungen der Seite. Hier

kann man eine Kurzbeschreibung formulieren und Kontaktdaten (Telefonnummer, E-Mail-Adresse, Website, Adresse) angeben. Diese helfen UserInnen, die Seite leichter zu finden. Außerdem können UserInnen so mit der Organisation/Institution Kontakt aufnehmen.

### ➔➔ **ACHTUNG: Es herrscht auch für politische/gewerkschaftliche Organisationen und AkteurInnen Impressumpflicht!**

- x Grundsätzliche Seiteneinstellungen: In den Seiteneinstellungen unter dem Menüpunkt "Allgemein" findet man außerdem die grundsätzlichen Seiteneinstellungen. Diese sollte vor dem Start der Seite durchgehen und auf seine eigenen Bedürfnisse anpassen.
- ➔➔ **TIPP: Falls die Seite noch nicht komplett fertig ist und sie noch nicht für die Öffentlichkeit sichtbar sein soll, kann man sie in den Seiteneinstellungen für die Öffentlichkeit verbergen.**

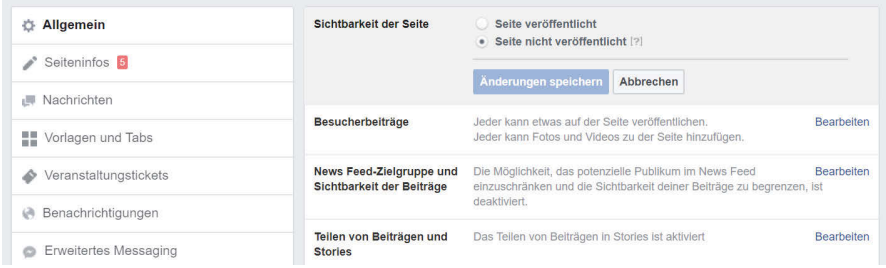

#### **Facebook-Gruppen**

Facebook-Gruppen bieten die Möglichkeit, sich in einem abgegrenzten digitalen Raum über bestimmte Themen zu informieren und mit anderen Gruppen-Mitgliedern auszutauschen. Facebook-Gruppen können entweder ausgehend von bestehenden Facebook-Seiten oder mit einem individuellen Profil erstellt werden. Der Vorteil dabei, eine bestehende Facebook-Seite zu nutzen ist, dass man dadurch Zugriff auf die bestehenden Facebook-Fans hat und diese direkt zur Gruppe einladen kann.

#### **Die Privatsphäre-Einstellungen von Facebook-Gruppen**

Besonders relevant bei der Erstellung einer Gruppe sind die Privatsphäre-Einstellungen. Das gilt ganz besonders für Gruppen, die im Spektrum der ArbeitnehmerInnenvertretung und Betriebsratsarbeit eröffnet werden. Je nachdem wie die Sicherheitseinstellungen der Gruppe sind, kann man einer Gruppe entweder ganz ohne Einschränkungen oder Identifizierung beitreten oder der Beitritt muss durch einen Gruppen-Administrator freigegeben werden. Es gibt Facebook-Gruppen, die für die Öffentlichkeit sichtbar sind, sowie jene, die öffentlich nicht sichtbar sind. Diesen kann man erst nach Einladung eines Gruppen-Administrators beitreten.

#### **Öffentlichen und private Gruppen unterscheiden sich laut Facebook wie folgt:**

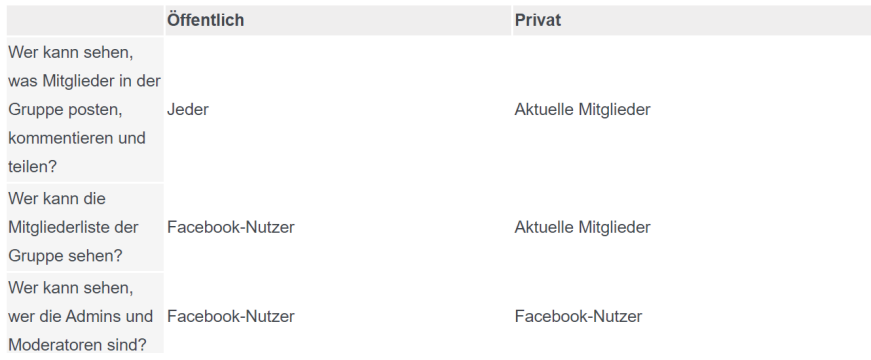

Die Gruppen-Datenschutzeinstellungen können geändert werden, jedoch nur unter bestimmten Bedingungen. Administratoren können die Datenschutzeinstellungen für eine Gruppe nur einmal alle 28 Tage ändern. Sie haben jedoch 24 Stunden Zeit, um Änderungen an den Datenschutzeinstellungen einer Gruppe rückgängig zu machen.

- » Administratoren können die Datenschutzeinstellungen für Gruppen unter 5.000 Mitgliedern von Öffentlich zu Privat oder Privat zu Öffentlich ändern.
- Administratoren können die Datenschutzeinstellungen nur für Gruppen mit mehr als 5.000 Mitgliedern von "Öffentlich" in "Privat", nicht jedoch "Privat" in "Öffentlich" ändern.

» Während dies die offiziellen Regeln von Facebook sind, ist es immer wichtig, das Thema der Gruppe im Auge zu behalten. Wenn es sich um sensible Themen handelt und die Gruppe von "Privat" in "Öffentlich" geändert wird, kann man mit Sicherheit davon ausgehen, dass Mitglieder schnell verloren gehen.

### ➔➔ **Tipps für die Gruppen-Einstellungen**

- x Zusätzlich zum Gruppenbegründer sollten, wenn möglich, 1-2 vertrauenswürdige KollegInnen aus dem Team zu Gruppen-ModeratorInnen ernannt werden.
- » Die Gruppe sollte zu Beginn als "Private Gruppe" erstellt werden, so können nur Gruppenmitglieder die Inhalte und anderen Mitglieder sehen.
- » Die Gruppe sollte als "Sichtbar" erstellt werden, so kann sie von potenziellen Mitgliedern gefunden werden und die Gruppenmitgliedschaft auch von diesen beantragt werden.
- » Die Bestätigung von neuen Gruppenmitgliedern sollte ausschließlich durch AdministratorInnen und ModeratorInnen erfolgen.
- x Das Posting von Beiträgen kann ausschließlich von AdministratorInnen erfolgen.

#### **Gruppenregeln erstellen:**

Im Menü "Mehr" über der Option Gruppeneinstellungen befindet sich ein Link zu den Moderationsoptionen der Facebook-Gruppe. In diesem Abschnitt werden die Regeln der Facebook-Gruppe erstellt. Das ist eine Liste von Regeln, die potenziellen Mitgliedern angezeigt werden können, bevor sie der Gruppe beitreten. Mit der Option, die potenziellen Mitglieder vor dem Beitritt diesen Regeln zustimmen zu lassen.

**Gruppenmoderation:** In demselben Abschnitt, in dem die Regeln für die Facebook-Gruppe hinzugefügt werden können, werden auch Antworten auf Fragen zur Mitgliedschaft überprüft, neue Mitglieder genehmigt, Beiträge genehmigt und andere Moderationsaufgaben erledigt.

**Benachrichtigungen:** Als Administrator oder Moderator der Facebook-Gruppe sollten die Benachrichtigungen aktiviert werden, um alle Updates zu erhalten, wenn iemand Beiträge veröffentlicht - nur für den Fall, dass jemand die Gruppe spammt und schnell geantwortet werden muss. Standardmäßig ist dies auf Highlights eingestellt, für eine schnellere Reaktionszeit sollte man es auf "Alle" ändern.

**Nachrichten/Chat:** Innerhalb der Gruppe kann ein Gruppenchat/eine Gruppennachricht entweder mit allen Mitgliedern einer Gruppe geteilt werden oder nur mit ausgewählten Mitgliedern. Dies ist besonders nützlich für Ankündigungen etc.

**Veranstaltungen:** Innerhalb der Gruppe können Ereignisse erstellt werden, die nur Mitglieder sehen können.

**Dateien:** Innerhalb von Gruppen können Dateien jeglicher Art freigegeben sowie Dokumente erstellt werden, die Gruppenmitglieder hinzufügen und an denen sie zusammenarbeiten können.

**Gruppeninsights:** Gruppenadministratoren können Group Insights anzeigen, um Analysen zum Wachstum der Mitgliedschaft und des Engagements ihrer Gruppe anzuzeigen.

#### **Facebook-Chat**

Im Facebook-Chat kann man direkte Nachrichten an seine Facebook-Freunde senden. Neben der Möglichkeit, einzelne Facebook-Freunde zu adressieren, kann man auch **Facebook-Gruppenchats** erstellen. Hierbei können sich mehrere UserInnen untereinander austauschen, entweder normal über schriftliche Nachrichten, aber ebenso über **Audio- oder Video-Chats**. (weitere Videochat-Dienste siehe Kapitel "Kollaborative Kommunikationstools")

## **Instagram**

Instagram ist die einzige der hier vorgestellten Plattformen, deren Nutzung hauptsächlich über die Smartphone-App erfolgt. Zwar ist die Seite auch über einen normalen Desktop-Webbrowser aufrufbar, die Usability und Funktionalitäten sind jedoch eingeschränkt. So können über die Desktop-Variante z.B. keine Inhalte gepostet werden.

### **Erstellen eines Instagram-Accounts**

Wie schon beschrieben, erfolgt die Nutzung von Instagram überwiegend über die Smartphone-App. Deshalb muss diese zunächst aus dem jeweiligen App-Store des Smartphones (kostenlos) heruntergeladen und installiert werden. Danach kann ein Instagram-Account ohne weitere Voraussetzungen über eine bestehende E-Mail-Adresse oder Telefonnummer erstellt werden. Nachdem **Instagram Teil des Facebook-Konzernes** ist, kann der Account auch einfach über einen bestehenden Facebook-Account erstellt werden. Vorteil hierbei ist, dass Inhalte von Instagram automatisch auch auf dem jeweils verknüpften Facebook-Account veröffentlicht werden können und dass man Facebook-Freunde, die auch auf Instagram aktiv sind, als Vorschläge zu "Folgen" erhält.

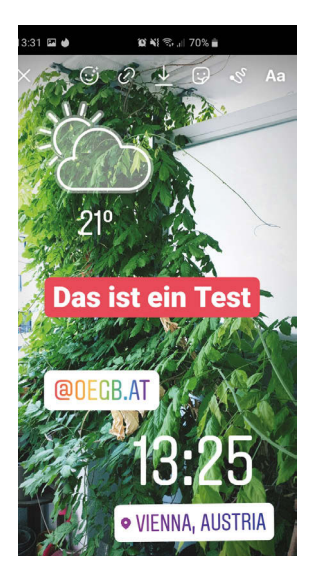

#### **Privatsphäre-Einstellungen**

Eine der wesentlichen Einstellungen für jedes Instagram-Konto ist die Konto-Privatsphäre. Man findet diese unter Einstellungen ➜ Privatsphäre ➜ Konto-Privatsphäre. Wenn man hier die Einstellung "Privates Konto" aktiviert, ist dein Profil zwar grundsätzlich auffindbar, Beiträge, Fotos und Videos können jedoch nur von dir bestätigte Personen sehen.

#### **Veröffentlichen eines Instagram-Beitrags**

Es gibt auf Instagram zwei wesentliche Varianten, einen Beitrag zu veröffentlichen:

**Beispiel für Instagram-Story**

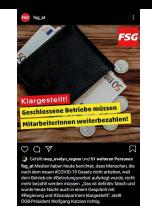

Instagram-Feed-Beitrag der FSG-Bundesfraktion

#### **Story**

Eine Story ist ein kurzes Video oder ein Foto, welche einen kurzen Einblick in eine Aktivität oder ein Geschehnis geben. Story-Beiträge sind für andere UserInnen nach 24 Stunden automatisch nicht mehr sichtbar. Sie werden in der oberen Leiste der Instagram-App angezeigt und können dort durchgeklickt werden. Da es bei dieser Art vor allem um Spontanität und Authentizität geht, können bei der Qualität mitunter Abstriche gemacht werden. Stories werden im Idealfall im Hochformat aufgenommen und veröffentlicht. Fotos und Videos für Story-Beiträge können um verschiedenste Elemente, wie z.B. Text, Wetter-, Zeit und Ortsangaben, Hashtags, Markierungen von anderen Profilen, etc. ergänzt werden. Desweiteren kann ich dem Foto/Video durch Einsatz vorgefertigter Filter einen besonderen ästhetischen Look geben.

Je nach Geschehnissen/Aktivitäten, können durchaus mehrere Story-Beiträge pro Tag veröffentlicht werden.

### **Feed-Beitrag**

Ein Feed-Beitrag hat große Ähnlichkeit zu einem normalen Facebook-Beitrag. Feed-Beiträge bleiben (außer man löscht sie manuell) auf der Seite des jeweiligen Instagram-Accounts bestehen und sind dort für alle UserInnen sichtbar. Neben dieser längeren Halbwertszeit weisen Feedbeiträge auch eine größere Planbarkeit auf. Die Qualität sollte deshalb hierbei im Vordergrund stehen. Bei Feedbeiträgen ist sind v.a. auch der dazugehörige Text und die genutzten Hashtags für die Auffindbarkeit relevant. Auch bei Feedbeiträgen können Filter eingesetzt werden.

# **Twitter**

Die Plattform Twitter wird in Österreich vor allem von JournalistInnen, MedienmacherInnen, politischen AktivistInnen und PolitikerInnen aktiv genutzt. Sie kann daher zum einen sehr **gut zur passiven Beobachtung von aktuellen politischen und gesellschaftlichen Diskussionen** und Themenverläufen genutzt werden. Zum anderen ist die Plattform auch für die aktive Partizipation an öffentlichen Diskursen interessant. Wichtig ist hierbei, sich nicht zu sehr in

Diskussionen verfangen zu lassen und deren Relevanz nicht zu überschätzen. Streitgespräche oder Diskussionen auf Twitter finden nur selten Niederschlag im "echten Leben", weshalb man auch oft von der "Twitter-Blase" spricht. Twitter bietet eine Vielzahl an Funktionalitäten und Möglichkeiten der Kommunikation. Im folgenden Abschnitt wird die Handhabung der grundlegenden hiervon beschrieben.

#### **Account erstellen**

Die Erstellung eines Twitter-Accounts ist simpel. Man braucht nicht mehr als einen Benutzernamen (der bis jetzt noch nicht existiert) und einer E-Mail-Adresse. Alternativ dazu kann die Anmeldung auch über eine Telefonnummer erfolgen. Nach Eingabe eines zugeschickten Verifizierungscodes kann man mit seinem Twitter-Account starten.

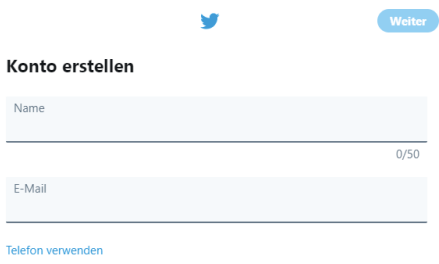

Anders als bei Facebook gibt grundsätzlich keinen Unterschied zwischen Unternehmens- bzw. Organisationsprofilen und individuellen Profilen. Organisationen, Firmen und Persönlichkeiten des öffentlichen Lebens haben aber die Möglichkeit, ihre Profile unter gewissen Umständen verifzieren zu lassen. Neben ihrem Profilnamen wird dann ein blauer Haken angezeigt.

#### **UserInnen folgen/Follower aufbauen**

Im nächsten Schritt solltest du UserInnen folgen, deren Inhalte für dich von Interesse sein könnten. Twitter bietet hier eine Liste an Vorschlägen, man kann Twitter-UserInnen aber auch einfach über das Suchfeld suchen.

Eigene sogenannte Follower werden aufgebaut, in dem man interessante Tweets mit passenden Hashtags verfasst. Zudem kann man aufgrund seiner Informationen, Tweets und Kontakte auch automatisiert anderen UserInnen als Vorschlag angezeigt werden.

### **Twitter-Beiträge (Tweets) veröffentlichen**

Twitter-Beiträge, sogenannte Tweets, dürfen maximal 280 Zeichen lang sein. Die Erstellung geht ganz einfach über das Eingabefeld im oberen Bereich der Website bzw. über den "Tweet verfassen"-Button in der App. Wichtig ist, seine Tweets mit inhaltlich dazu passenden und aktuellen. Hashtags" zu versehen. Ein Hashtag wird mit einem vorangestellten #-Symbol geschrieben. Sie dienen dazu, einen Index der Schlagwörter oder Themen auf Twitter zu erstellen. Damit wird es leichter, Themen zu folgen, die von besonderem Interesse sind. Während der Eingabe eines Hashtags öffnet sich automatisch ein Fenster mit passenden aktuellen Hashtag-Vorschlägen.

Wie viele der 280 Zeichen man bereits genutzt hat, wird durch einen kleinen Kreis angezeigt. Der Plus-Button dient dazu, mehrere eigene Tweets miteinander zu verbinden. Einen Tweet können Fotos, kurze Videos, GIF-Animationen, Umfragen und Emojis hinzugefügt werden.

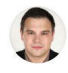

Das ist ein Test. Er zeigt, wie einfach es geht, einen Tweet zu verfassen. Die Zeichenbegrenzung ist seit der Erweiterung kaum mehr ein Problem. #Twitter #betriebsrat #Solidarit

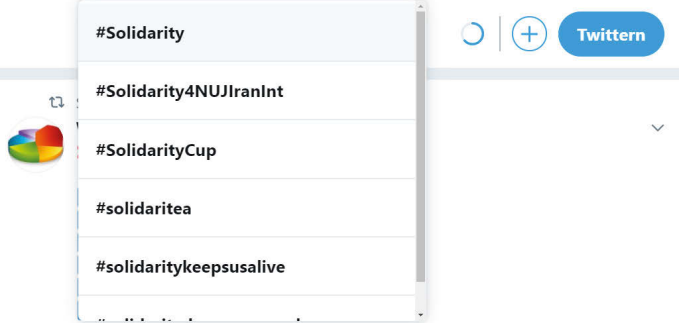

#### **Reaktionen auf Tweets von anderen UserInnen**

Auf Tweets von anderen UserInnen kann auf unterschiedliche Arten reagiert werden. Bei Fragen, Kritik, oder wenn man sich in eine laufende Diskussion einschalten möchte, kann man einem Tweet öffentlich antworten. Tweets, die man einfach nur gut findet oder unterstützen will, kann man zudem entweder "Liken" (das Herz-Symbol) oder Retweeten (d.h. man teilt den Tweet mit seinen Followern). Weitere Möglichkeiten sind, den Tweet per Direktnachricht an einen andere/n UserIn zu schicken, ein Lesezeichen zu einem Tweet hinzuzufügen oder den Link zum Tweet zu kopieren.

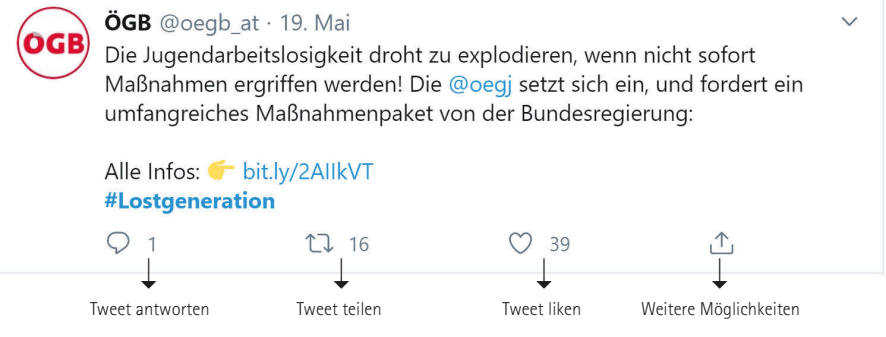

#### **Twitter-Trends**

Twitter zeigt jedem/jeder UserIn tagesaktuelle Trends in einer übersichtlichen Liste an. Die Trends werden anhand von Standort, Sprache und vorhandenen Themeninteressen zusammengestellt. Über einen Klick auf den Trend können die Tweets zu den jeweiligen Trends angesehen werden.

#### **Direktnachrichten an UserInnen schicken**

UserInnen, die sich gegenseitig folgen, können sich zudem private Direktnachrichten schicken. Diese

Nachrichten sind dann nur für die jeweiligen UserInnen sichtbar (ähnlich einer Chat-Nachricht).

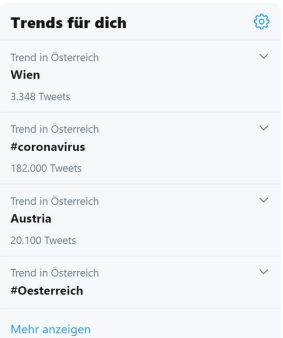

## **Youtube**

Neben der Möglichkeit, Youtube als reine Plattform zum Streamen von Videos zu nutzen, kann man dort auch selbst eine Seite erstellen, über die man Video-Content veröffentlicht. Das macht aber nur dann Sinn, wenn man regelmäßig interessante und hochwertige Videos produziert, die für eine breite Schicht an Youtube-UserInnen relevant sein könnten.

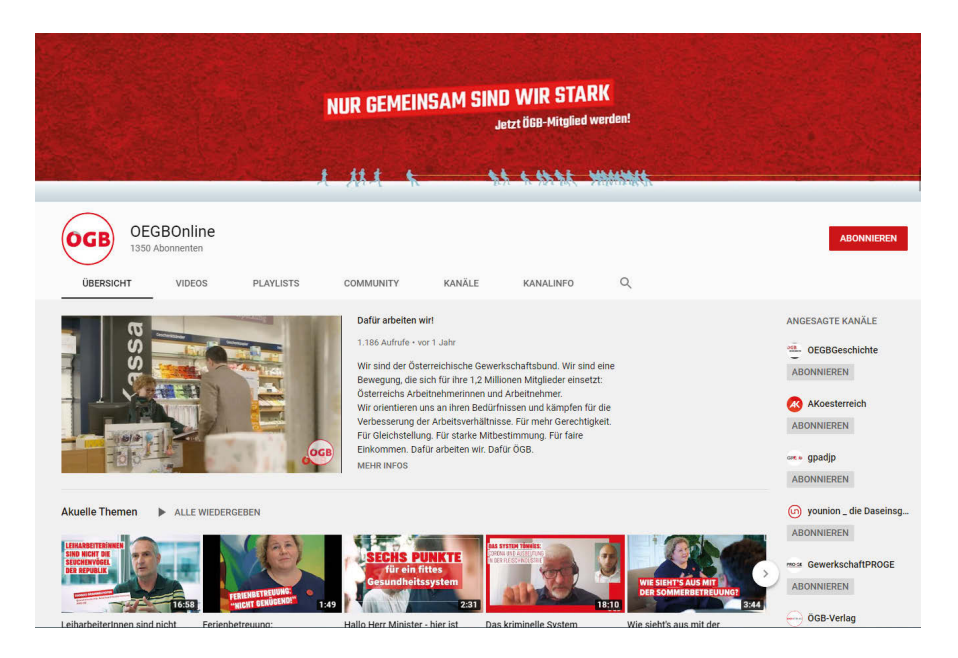

3: Der Youtube-Kanal des ÖGB. Stand 21.5.2020

#### **Youtube-Account erstellen**

Um einen Youtube-Account zu erstellen, muss man sich nur auf Youtube.com mit einer E-Mail-Adresse registrieren. Ein Google-Account ist hierfür zwar präferiert, aber nicht Voraussetzung.

Für einen professionellen Auftritt sollte dem Youtube-Kanal dann noch zumindest ein Profil- und Kanalbild hinzugefügt werden.

### **Videos hochladen**

Ein Video zu seinem Youtube-Kanal hochzuladen ist grundsätzlich sehr simpel, es gibt jedoch dennoch ein paar wesentliche Einstellungen und Anforderungen zu beachten:

- x **Titel:** Der Titel des Videos sollte kurz und prägnant sein und den wesentlichen Inhalt des Videos wiederspiegeln
- x **Beschreibung:** Die Videobeschreibung sollte häufige Suchbegriffe und relevante Keywords enthalten, damit Zuschauer, die nach Videos suchen, deine Videos besser finden können. Die Beschreibung sollte einen guten Überblick über dein Video geben, die wesentlichen Keywords sollten dabei möglichst am Anfang des Textes platziert werden.
- x **Thumbnail:** Das Thumbnail ist das Vorschaubild für das Video. Es kann entweder ein eigenes Thumbnail gestaltet und hochgeladen werden oder eines der von Youtube aus dem Video vorgeschlagenen Fotos ausgewählt werden.
- x **Playlists:** Wenn das Video einer bestimmten thematischen Playlist deines Kanals zugeordnet werden soll, kannst du das hier auswählen. Außerdem kannst du hier auch eine neue Playlist für das Video erstellen.
- x **Zielgruppe:** Hierbei geht es schlicht darum, ob das Video speziell für Kinder erstellt wurde bzw. ob das Video nur Zuschauern ab 18 Jahren zugänglich gemacht werden soll. Normalerweise ist beides jedoch nicht der Fall.
- x **Bezahlte Werbung:** Dieses Feld muss nur angekreuzt werden, wenn dein Video bezahlte Werbung enthält.
- x **Tags:** Tags können wichtig sein, wenn wesentliche Keywords deines Videos oftmals falsch geschrieben werden oder es eine Vielzahl an Synonymen für bestimmte Keywords gibt.
- x **Sprache und Untertitel:** Hier sollte standardmäßig Deutsch ausgewählt sein. Die Untertitelzertifizierung ist für dich irrelevant.
- x **Datum und Ort der Aufnahme:** Diese Angabe ist relevant, wenn der Ort bzw. das Datum eine wesentliche Rolle für das Video bzw. den Inhalt spielt.
- x **Kategorie:** Hier sollte die am besten zu deinem Video passende Kategorie ausgewählt werden.

x **Kommentare und Bewertungen:** Du kannst selbst entscheiden, ob unter deinem Video Kommentare zugelassen werden bzw. angezeigt werden soll, wie viele UserInnen dein Video mögen oder nicht mögen.

#### **Die Sichtbarkeit von Youtube-Videos**

Hierbei handelt es sich um eine der wichtigsten Einstellungen für dein Youtube-Video. Du kannst hier auswählen, wer dein Video wie aufrufen kann. Es gibt drei Möglichkeiten:

- x **Privat:** Das Video ist nur für dich selbst sichtbar. Es wird auf deinem Kanal oder in den Suchergebnissen von Youtube angezeigt.
- x **Nicht gelistet:** Das Video ist für dich selbst und alle UserInnen, die über den direkten Link zum Video verfügen, sichtbar. Das Video wird auch bei dieser Einstellung weder auf deinem Kanal noch in den Youtube-Suchergebnissen angezeigt.
- x **Öffentlich:** Das Video ist für alle UserInnen auf deinem Kanal und in den Youtube-Suchergebnissen sichtbar bzw. auffindbar.

# **7 Erstellung & Nutzung von Blogs**

Ein Weblog oder Blog ist grundsätzlich wie ein virtuelles "Tagebuch" zu verstehen  $(Meb'' + Joa''$  von Logbuch/Tagebuch = Weblog). Der/Die Blogger erstellt einen Blog und bloggt seinen/ihren Content. Die Postings (= Einträge im Blog) erscheinen chronologisch auf der Seite. Man kann es sich tatsächlich wie ein Tagebuch oder ein Logbuch vorstellen, wo nach und nach immer mehr Beiträge hinzukommen. Der/Die BloggerIn kann seinen/ihren LeserInnen auch die Möglichkeit geben, Kommentare zu schreiben. So kann auch eine Diskussion dazu entstehen. Darüber hinaus können Blogs mit zusätzlichen Funktionen (z. B. Suchfunktion, Community-Tools etc.) ausgestattet werden. Viele dieser Widgets werden standardmäßig vom Bloganbieter zur Verfügung gestellt und können einfach aktiviert werden. Zusätzliche Dienste können so auch von anderen Anbietern einfach eingebettet werden. So kann der/die BloggerIn einen – auf seine/ihre Bedürfnisse abgestimmten – individuellen Weblog erstellen.

#### Mehr als "nur" Tagebücher

Diese Art von Plattform hat sich seit 1999 entwickelt und erfreute sich zunehmend großer Beliebtheit. Mit dem Durchbruch von Social-Media-Plattformen haben Blogs v.a. im privaten Kontext an Bedeutung verloren. Zwar werden nach wie vor Blogs von Privat- oder Einzelpersonen publiziert: So schreiben BloggerInnen über Dinge, von denen sie innerlich bewegt wurden, oder Inhalte, die ihnen wichtig erscheinen oder die sie anderen mitteilen wollen.

Aufgrund ihrer vielfältigen Vorteile hat sich die technische Plattform des Blogs

jedoch verstärkt für die Umsetzung "klassischer" Websites, ohne Anspruch auf eine tagesaktuelle "Tagebuch"-Funktionalität, durchgesetzt, u.a. für **Corporate Blogs** (offizielle Firmenblogs), **Gewerkschaftsblogs, Betriebsratsblogs, Watchblogs** und so weiter.

Beispiel für einen Gewerkschaftsblog. Website der FSG-Bundesorganisation. Plattform: Wordpress. Stand 20.5.2020

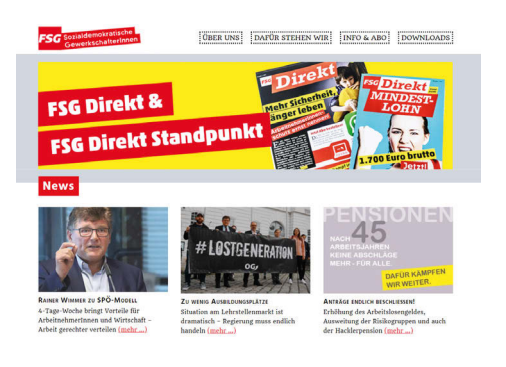

### **Ihre weite Verbreitung erklärt sich aus einigen grundlegenden Eigenschaften der meisten Blogplattformen:**

- x Im Gegensatz zu herkömmlichen Homepages braucht der/die UserIn für die Erstellung eines Blogs keine Programmiersprachenkenntnisse. Die Blogplattformen sind so angelegt, dass der interessierte Laie völlig selbstständig im Web publizieren kann. Die Erstellung, Adaptierung und Befüllung des Blogs kann der/die BloggerIn selbstständig durchführen.
- x Weitgehend kostenfrei zusätzliche Funktionen können angekauft werden.
- x Multimediale Mashup-Möglichkeiten (externe Funktionen können eingebaut werden).
- » Im Unterschied zu anderen Foren bestimmt der/die BloggerIn das Thema. Im Unterschied zu Foren ist der Blog also mein "Haus", in das ich einlade, und hier herrschen meine Regeln. Es sind also meine Vorgaben – zu welchen Themen ich Artikel veröffentliche und ob ich meine LeserInnen kommentieren lasse oder nicht.

## **Welche Plattformen für Blogs gibt es?**

Viele: Wer sich dazu entschlossen hat, einen eigenen Blog zu schreiben, kann sich einen Blog-Anbieter aussuchen. Welcher das ist, hängt vom persönlichen Geschmack und von der benötigten Funktionalität ab. Die meisten Anbieter sind bereits sehr nutzerInnenfreundlich und viele haben eine kostenfreie Version; manchmal sogar mit einem ähnlichen Gebrauchswert wie die kostenpflichtige, manchmal aber auch mit signifikanten Unterschieden.

#### **wordpress.com**

WordPress eignet sich aufgrund vieler Funktionen gut für den gewerkschaftlichen Bereich und viele Betriebsrats- oder Gewerkschaftsblogs laufen bereits auf dieser Plattform. Laut Eigenaussage nutzen 36 % aller Websites WordPress als Technologie. Die kostenlose Variante von WordPress bietet eine Vielzahl an leicht zu verwendeten Blog- bzw. Website-Vorlagen und Funktionalitäten.

#### **Tumblr**

Tumblr (https://www.tumblr.com/) ist eine Blogging-Plattform, mit der BenutzerInnen Texte, Bilder, Zitate, Links, Video- und Audiodateien, Spotify-Tracks, etc. in einem Blog veröffentlichen können.

# **7 Erstellung & Nutzung von Blogs**

#### **blogger.com**

Eines der ersten Blogsysteme, mit dem auf einfache Weise Blogs erstellt werden konnten. Zum kostenfreien Grunddienst können Erweiterungen hinzugekauft werden. Blogger wurde 2003 von Google gekauft.

#### **Blog.de**

Blog.de war einst der größte Blog-Hosting-Service in Deutschland. Nachdem der Service eingestellt werden musste, gibt es auf der Seite einen **Blog-Anbieter-Vergleich**, der gute Aufschlüsse über den passenden Anbieter für die individuellen Bedürfnisse liefert.

## **Praktische Arbeit mit Blogs**

In einer globalisierten Welt werden vermehrt Attribute wie "Flexibilität und Zeitund Ortsunabhängigkeit" gefragt. Mit einem BR-Blog hat der Betriebsrat die Möglichkeit, in seiner Informationspolitik ein Stück weit flexibel zu agieren. Da öffentliche Blogs im ganzen World Wide Web auffindbar sind, können sie von überall aufgerufen werden und im Bedarfsfall auch über die Firmenpforten hinaus für breitere Gegenöffentlichkeit sorgen. Dies kann mitunter ein entscheidender Faktor für eine erfolgreiche Interessensvertretung sein. Die Entstehung eines Blogs sollte immer als Entwicklungsprozess gesehen werden. In der Websprache werden Anwendungen, die sich in der (Weiter-)Entwicklungsphase befinden, auch Betaversion genannt. Das bedeutet, dass ein Dienst vielleicht bereits im Einsatz ist, jedoch immer noch weiterentwickelt wird. Ein Blog befindet sich immer in einer **Beta-Phase** – da er sich durch neue Inhalte und Adaptierungen in den Funktionalitäten permanent ändert.

 $\blacktriangle$ 

Eine Betriebsratskörperschaft schreibt in den neuen Blog für die MitarbeiterInnen wöchentlich einen Beitrag – nach zwei Monaten installiert der/die BR-Blog-AdministratorIn ein Blog-Archiv, damit alte Beiträge leicht gefunden werden können. So entwickelt sich der Blog nach Bedarf weiter. Bei einem BR-Blog macht es Sinn, ein Konzept zu erstellen, um ein Grundgerüst für die praktische Arbeit am Blog zu haben.

### **Die wesentliche Frage: Blog ja oder nein?**

Bevor man sich mit vollem Eifer in die Erstellung eines Blogs stürzt, sollte im ersten Schritt die Ausgangssituation analysiert werden. Über welche Wege und Kanäle wird aktuell schon mit der potenziellen Zielgruppe kommuniziert? Wer ist die Zielgruppe überhaupt? Wen will ich erreichen? Und ist ein Blog der richtige Weg, um mit meiner Zielgruppe zu kommunizieren? Es macht keinen Sinn, einen Betriebsratsblog zu erstellen, damit man einen Betriebsratsblog hat. Er muss auf die Ziele des Betriebsratsteams ausgerichtet sein, es bei seiner Arbeit unterstützen.

#### **Das Blog-Konzept**

Ein gut ausgearbeitetes Konzept ist wesentlich dafür, dass das Blog-Projekt nicht scheitert. So kann eruiert werden, welche Arbeiten erledigt werden müssen, welche Aufgaben von wem übernommen werden und welche Ziele verfolgt werden. Einige Anhaltspunkte, was das **Rohkonzept für einen Betriebsrats-Blog** beinhalten kann:

- x **Ziel und Funktion des Blogs:** Unterstützung der Betriebsratsarbeit. Grundfrage klären: Wird ein BR-Blog benötigt und wenn ja: warum – welche Ziele haben wir?
- x **Zielgruppe:** Wer ist meine Klientel? Wie erreiche ich sie mit (m)einem Blog? Das Empathievermögen des Betriebsrates ist hier gefragt: aus der Perspektive des eigenen Mediennutzungsverhaltens heraustreten und ein Gefühl für die Bedürfnisse der Belegschaft entwickeln.
- x **Zeitplan:** Bis wann wird was von wem erstellt? In welchen Intervallen sollen in der Regel Beiträge erscheinen?
- x **Art des Blogs:** z. B. öffentlicher BR-Blog: für alle einsehbar, die LeserInnen dürfen kommentieren.
- x **Inhaltliche Schwerpunkte:** halten ArbeitnehmerInnen über BR-Aktivitäten auf dem Laufenden; Linksammlung zu Webseiten, die für die ArbeitnehmerInnen interessant sind (z. B. Link zur Steuerausgleichseite des Finanzamtes und Link zu ÖGB-Seite mit Informationen dazu); Informationen zu relevanten Änderungen im Arbeitsrecht etc.

# **7 Erstellung & Nutzung von Blogs**

x **Design:** Grafische Ausrichtung klären: z. B. schlicht und übersichtlich? Header mit passender Bebilderung? Navigation/Aufbau der Seite nachvollziehbar und logisch? etc.

Auch die Sichtung und Analyse einiger bestehender fremder Blogs kann hier sinnvoll sein. So kann erhoben werden, wie andere Blogs aussehen – was gefällt und was nicht. Einige Kriterien für diese Analyse sind Übersichtlichkeit, Design, Inhalte (interessant?, relevant?, gut rüber gebracht?), Usability (= benutzerInnenfreundliche Oberfläche) etc.

- x **Text- bzw. Beitragsgestaltung:** ansprechend schreiben, eventuell grundlegende Richtlinien festlegen.
- x **Blog-Redaktionsteam:** Wer bekommt welche Aufgaben? z. B. Ein/e Blog-Beauftragte/r wird ernannt, um den BR-Blog zu erstellen und Einstellungen gegebenenfalls zu ändern. Im Rad postet jeder Betriebsrat/jede Betriebsrätin, sodass jede Woche ein neuer Artikel im Blog steht.
- ➔➔ **Tipp:** Vorhandene Ressourcen nutzen: KollegInnen, die mit dem Medium Internet gut vertraut sind, mit einbeziehen. Die Praxis hat gezeigt, dass die erste Phase der Entwicklung besonders empfindlich ist: Eine technikorientierte oder besonders interessierte Person kann durch vorhandenes Knowhow maßgeblich zum Erfolg eines BR-Blogs beitragen.

Nach diesen grundsätzlichen Überlegungen und (eventuell) schriftlicher Erstellung eines Konzepts im Betriebsratsteam steht einer bloggenden Betriebsratskörperschaft nichts mehr im Wege. Das Konzept sollte ebenfalls als Betaversion verstanden werden: Es ist jederzeit möglich, aufgrund praktischer Blog-Erfahrungen die eine oder andere Überlegung zu revidieren.

#### **Erfolgsfaktoren**

Der Erfolg eines jeden öffentlichen Blogs ist von mehreren Faktoren abhängig: Die Seite sollte in regelmäßigen Abständen aktualisiert werden. Es ist nicht notwendig, dass täglich Neuigkeiten im Blog stehen. Besser nur ein- bis zweimal im Monat eine wirklich interessante Nachricht veröffentlichen als drei Beiträge pro Tag, die vollkommen irrelevant sind. Mit uninteressanten Postings provoziert der/die BetreiberIn, dass seine/ihre LeserInnen denken: "Dort steht nur Unsinn – pure Zeitverschwendung". Wenn der/die LeserIn mehrmals mit uninteressanten Nachrichten belästigt wird, ist die Gefahr groß, dass er/sie die Seite nicht mehr ansteuert.

Der/Die verärgerte UserIn wird sich in der Folge auch nicht in einen Newsletter eintragen und sämtliche Informationen zum Blog ignorieren. Selbst wenn eine von zehn Nachrichten für diese Person äußerst relevant wäre, geht sie dann daran vorbei.

Es geht hier auch um Respekt: Respekt vor dem Zeitvolumen des/der potenziellen Lesers/Leserin. Ein/e erfolgreiche/r BloggerIn hat folgende Grundeinstellung: "Ich will informieren und unterhalten, aber nicht langweilen." Zudem muss die Seite optisch ansprechen: Der/Die UserIn muss sich darauf zurechtfinden. Auch komplizierte Schachtelsätze haben im Web wenig verloren. Gerade hier muss auf die Länge und Lesbarkeit von Beiträgen besonders geachtet werden, da die Augen beim Lesen vom Bildschirm schnell ermüden.

Die Seite muss übersichtlich sein und die Texte redaktionell gut aufbereitet. Daneben zählen natürlich auch die Inhalte selbst. Sie sollen im Idealfall für den/ die LeserIn einen Nutzen bringen.

### **Ein paar Anregungen, welche Informationen in einem Betriebsratsblog einen solchen Mehrwert bringen könnten:**

- » Nutzen durch praktische Tipps: z. B. Geld sparen, "Steuern vom Finanzamt holen"
- » Nutzen durch Unterhaltung: z. B. Fotogalerie von einem BR-Ausflug
- x Nutzen durch Exklusiv-Informationen: z. B. Veröffentlichung eines Interviews mit der Geschäftsführung zu einem aktuellen Thema (z. B. Ausgliederungsabsichten)
- x Nutzen durch Termintransparenz: z. B. Information über BR-Aktivitäten wie geplante Versammlungen, Events oder Forderungen
- x Nutzen durch Neuigkeiten: Änderungen bei Kollektivverträgen

#### **http://bloghandbuch.gpa-djp.at - Schritt für Schritt zum eigenen Blog**

Es gibt einige kommerzielle Bloghandbücher zu unterschiedlichen Anbietern, die Hilfestellung im Detail bieten. Zudem haben viele Blogplattformen Foren, wo sich die BloggerInnen auch untereinander Hilfestellung geben.

# **8 Betreiben & Nutzung von eigenen Apps**

Für die Plattform Wordpress wurde von der GPA-djp ein **Bloghandbuch für den gewerkschaftlichen Bereich** erstellt. BetriebsrätInnen können so auf http:// bloghandbuch.gpa-djp.at Schritt für Schritt im Detail nachlesen, wie sie ihren Blog erstellen können. Das Handbuch ist online abrufbar. Es finden sich dort Anleitungen und erste Hilfestellungen, aber auch Tipps und Tricks für den/die Profi-BloggerIn, beispielsweise, wie und welche externen Tools (z. B. Mail-Abo-Funktion) eingebaut werden können.

Mit dem Durchbruch von Smartphones in den letzten 10 Jahren stieg auch die Bedeutung von Mobile Apps oder kurz Apps. Apps sind kleine Programme für Mobilgeräte wie Smartphones oder Tablets. Es gibt sie für quasi alle Bereiche des Lebens, von Fitness, Spiele, Office, Navigation, Kommunikation und Nachrichten. Auch politische Organisationen und AkteurInnen haben sich in den letzten Jahren Apps zunutze gemacht. So hat ÖVP-Spitzenkandidat und Bundeskanzler Sebastian Kurz im Rahmen des Wahlkampfs 2017 eine "Team Kurz"-App gelauncht, mit der er seine UnterstützerInnen mobilisiert und laufend informiert hat.

### ➔➔ Es gibt grundsätzlich **drei technische Arten von Apps**:

### **Web Apps**

Hierbei handelt es sich um Websiten, die wie Apps wirken. Sie werden normal, wie eine Website, im Webbrowser geöffnet. Vorteil einer Web App ist, dass der Entwicklungsaufwand relativ gering ist. Allerdings kann man mit einer Web App keine Push-Nachrichten verschicken, es wird kein App-Icon auf den Smartphones der UserInnen erstellt und die Ladezeiten von Web-Apps sind langsamer.

### **Progressive Apps**

Progressive Apps sind eine Mischung aus Web Apps und Nativ-Apps. Sie nutzen die Tatsache, dass auch Webbrowser sich laufend weiterentwickeln. Auch Progressive-Apps werden normal in einem Webbrowser geöffnet. Sie können aber Push-Nachrichten verschicken, zudem kann ein App-Icon am Start-Screen der Smartphones erstellt werden. Dieses Icon muss aber vom User selbst aktiv erstellt werden. Hauptnachteil ist wie bei einer Web App die im Vergleich zu nativen Apps langen Ladezeiten.

#### **Native Apps**

Bei nativen Apps handelt es sich um eigene technische Entwicklungen auf Android oder Apple Basis. Native Apps sind sehr schnell, bieten den kompletten Funktionsumfang, den man von Apps kennt. Sie sind außerdem komplett individuell anpassbar. Die Apps sind über die App-Stores der Smartphones auffindbar und installierbar. Der Entwicklungsaufwand für Apps ist allerdings sehr hoch, hier braucht es SpezialistInnen. Wenn man auf beiden großen Betriebssystemen (Android und Apple) im App-Store vorhanden sein möchte, benötigt man im Normalfall sogar zwei EntwicklerInnen.

#### ➔➔ **Vorteile und Nachteile von Apps**

Das Betreiben einer eigenen App kann durchaus Sinn machen und viele Vorteile haben: Man ist damit immer direkt auf den Smartphones der UserInnen, kann unabhängig von anderen Plattformen (wie z.B. Social-Media) flexibel und schnell mit ihnen kommunizieren. Über sogenannte **Push-Nachrichten** kann man UserInnen zudem mit wichtigen Informationen versorgen oder zu Aktivitäten mobilisieren.

Die Aufmerksamkeit ist hierbei um ein vielfaches höher als bei einem normalen E-Mail-Newsletter oder einem News-Beitrag auf der Website oder auf Social-Media-Plattformen. Außerdem hat man mit einer eigenen App die volle Kontrolle über die von den UserInnen zur Verfügung gestellten Daten. Diese liegen nicht bei irgendwelchen US-amerikanischen Internetkonzernen. Dies geht aber natürlich auch mit einer großen Verantwortung bezüglich Datenschutz einher.

**Nachteil** ist der **Aufwand,** der für die Entwicklung bzw. das Betreiben von Apps anfällt. Eine App kann nicht mal so nebenbei entwickelt werden, dafür benötigt man ein Konzept, einen Plan und technische, finanzielle und personelle Ressourcen.

Die große Herausforderung beim Betreiben einer App ist außerdem, die potenziellen bzw. gewünschten UserInnen der App dazu zu bringen, die App aktiv aus dem jeweiligen Playstore herunterzuladen, zu installieren und natürlich auch regelmäßig zu nutzen. Die App muss deshalb gegenüber einer normalen Website oder einem Blog einen eindeutigen Mehrwert für die NutzerInnen bringen.

# **8 Betreiben & Nutzung von eigenen Apps**

#### **App-Baukasten-Anbieter**

Es gibt eine Vielzahl an Anbietern von App-Baukasten-Systemen (sogenannten App-Buildern), über die sich Interessierte gegen Bezahlung einer Gebühr eine eigene App "zusammenbauen" können. Funktionsumfang, Usability und Preis sind hierbei sehr unterschiedlich.

Ein paar interessante **Anbieter** sind:

- x GoodBarber (www.goodbarber.com)
- x AppYourself (http://appyourself.net)
- x AppConfector (www.appconfector.de)
- x Shoutem (www.shoutem.com)

Welcher der richtige App-Baukasten-Anbieter ist, hängt natürlich von den individuellen Bedürfnissen und Voraussetzungen ab.

#### ➔➔ **Tipp: MeinBR-App**

Für Betriebsratskörperschaften, die zur Kommunikation mit der Belegschaft Apps einsetzen möchten, wurde im Jahr 2019 das Angebot der MeinBR-App geschaffen. Hierbei können sich BR-Teams sehr einfach und unkompliziert Apps erstellen lassen. Die Funktionalitäten sind speziell auf die Anforderungen der Betriebsratsarbeit abgestimmt und dienen der flexiblen, sicheren und unabhängigen Kommunikation der Betriebsratsteams mit den Kolleginnen und Kollegen in der Belegschaft. Design und Inhalt kann auf die jeweilige Betriebsratskörperschaft individuell angepasst werden.

- ➔➔ Ein paar der Funktionalitäten, die die MeinBR-App bietet:
- x News anzeigen und Veranstaltungen ankündigen
- x Versand von Push-Nachrichten
- x Betriebsratsleistungen darstellen
- x Umfragen durchführen
- x Bereitstellung rechtlicher Informationen
- x Intuitives, nutzerInnenfreundliches Redaktionssystem
- x FAQ-Bereich für häufige Fragen und Antworten
- x Kontaktinfos des Betriebsratsteams

**Weitere Infos zu Funktionen, Support und Bestellung gibt es unter https://meinbr.online/**

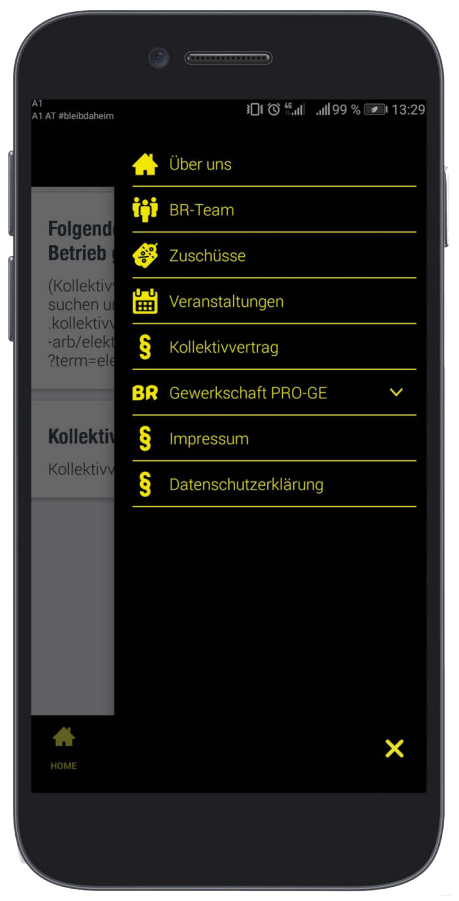

**© ÖGB-Verlag 2020**

# **9 Kollaborative Kommunikationstools**

# **WhatsApp**

Neben der simplen 1:1-Kommunikation mit FreundInnen, Bekannten, ArbeitskollegInnen, etc. bietet WhatsApp zwei weitere Funktionalitäten, die für die Kommunikation in der ArbeitnehmerInnenvertretung von Relevanz sein können: WhatsApp-Gruppen und WhatsApp-Broadcasts

### **WhatsApp-Gruppen**

WhatsApp-Gruppen werden von einer Person gestartet. Diese Person erstellt eine Gruppe, vergibt einen Gruppennamen und fügt Kontakte dieser Gruppe Kontakt aus seiner WhatsApp-Kontaktliste hinzu. Alle Gruppenmitglieder können Nachrichten in der Gruppe veröffentlichen und sehen, wer die anderen Gruppenmitglieder sind (auch wenn sie diese nicht in ihrer eigenen Kontaktliste haben). Der Gruppengründer kann ModeratorInnen-Rechte an andere Mitglieder vergeben. Eine WhatsApp-Gruppe kann bis zu 256 TeilnehmerInnen aufnehmen.

- ➔➔ Eine WhatsApp-Gruppe lässt sich leicht starten:
- 1. Klick auf den Button für einen neuen Chat (im Normalfall rechts unten in der App)
- 2. Klick auf Button "Neue Gruppe"
- 3. TeilnehmerInnen aus der Kontaktliste auswählen
- 4. Gruppennamen und -bild wählen.
- 5. Gruppe starten

### **WhatsApp-Broadcast-Listen**

Eine WhatsApp-Broadcast-Liste eignet sich für klassische Einweg-Kommunikation. Ich sende als Kommunikator eine Nachricht/Botschaft/Aufforderung an einen größeren Personenkreis, die dann unabhängig voneinander agieren. Interaktion zwischen den Gruppenmitgliedern ist nicht notwendig, Interaktion zwischen Absender (=Broadcast-Gründer) und EmpfängerIn wird nicht forciert, ist aber möglich. **Eine Broadcast-Liste kann 256 Kontakte beinhalten.** Die einzelnen Mitglieder der Broadcast-Liste sehen weder wer sonst noch auf der Liste ist noch was die anderen Mitglieder eventuell auf die Broadcast-Nachrichten antworten. Die EmpfängerInnen erhalten die Nachricht wie eine herkömmliche Nachricht von dir. Wenn sie antworten, erhältst du eine normale WhatsApp-Nachricht von dieser Person, als wäre die Kommunikation nur zwischen euch beiden. Ihre Antwort wird nicht an andere EmpfängerInnen der Broadcast-Liste gesendet.

- ➔➔ Erstellen einer Broadcast-Liste
- 1. Am WhatsApp-"Chats"-Bildschirm rechts oben auf die drei kleinen Punkte klicken
- 2. Menüpunkt "Neuer Broadcast" auswählen
- 3. TeilnehmerInnen aus deiner Kontaktliste auswählen
- 4. Broadcast benennen und starten
- ➔➔ **Achtung: Nur Kontakte, die dich in ihrem Kontaktbuch am Smartphone eingespeichert haben, erhalten auch deine Broadcast-Nachricht. Wenn ein Kontakt deine Broadcast-Nachrichten nicht erhält, vergewissere dich, dass du dich in dessen Adressbuch befindest.**

## **Wann eine WhatsApp-Gruppe starten? Wann eher eine WhatsApp-Broadcast-Liste?**

Eine **WhatsApp-Gruppe** sollte ich dann starten, wenn ich einen überschaubaren Kreis an EmpfängerInnen habe, die sich im Idealfall untereinander kennen und ich Austausch und Interaktion zwischen diesen Gruppenmitgliedern (Mehrweg-Kommunikation) forcieren möchte bzw. dieser Austausch nicht störend ist. Eine **WhatsApp-Broadcast-Liste** sollte ich starten, wenn mein EmpfängerInnenkreis eher größer und heterogener ist, sich die EmpfängerInnen untereinander nicht kennen und sie eventuell auch gar nicht wissen sollen, wer die Nachricht sonst noch erhält, d.h. wer Mitglied der Broadcast-Liste ist. Außerdem ist ein Broadcast sinnvoll, wenn ich keine Interaktion zwischen meinen Gruppenmitgliedern anstoßen und die Kommunikation so gut wie möglich auf Einweg-Kommunikation zwischen mir und meinen Broadcast-TeilnehmerInnen reduzieren will.

# **9 Kollaborative Kommunikationstools**

## **Videochat-Anwendungen**

Wie die Corona-Krise und die damit einhergehenden Ausgangsbeschränkungen bzw. Home-Office-Arbeitsregelungen gezeigt haben, wird es auch für die ArbeitnehmerInnenvertretung immer wichtiger, sich auch unabhängig von physischen Standorten über digitale Wege sehen und abstimmen zu können. Als praktikabel haben sich hierfür diverse Videochat-Anwendungen herausgestellt.

➔➔ **Achtung: Damit Videochats optimal und ohne technische Hänger laufen, benötigt es eine möglichst gute und stabile Internetverbindung. Es ist daher empfehlenswert, Videochats über WLAN- oder LAN-Internetverbindungen durchzuführen. Sollte mal keine WLAN- oder LAN-Verbindung vorhanden sein, bitte mitbedenken, dass Videochats große Teile des eigenen Datenvolumens verwenden und dementsprechend teuer werden können.** 

#### **Betriebsratssitzungen via Videokonferenz**

Während der Phase der strengen Ausgangs- und Kontaktbeschränkungen im Zuge der Corona-Krise 2020 waren auch die Möglichkeiten von physischen Treffen von ArbeitnehmerInnenvertreterInnen eingeschränkt. Betriebsratssitzungen können jedoch unter gewissen Voraussetzungen per Videokonferenz durchgeführt werden und dort getroffene Beschlüsse Gültigkeit erlangen.

**Für konkrete Infos und Auskünfte bzgl. der Voraussetzungen für die Durchführung einer Betriebsratssitzung via Videokonferenz wende dich bitte an deine zuständige Gewerkschaft.** 

Im folgenden Abschnitt werden ein paar der relevantesten **Videochat-Dienste**  näher beschrieben. Neben diesen Anwendungen gibt es natürlich noch eine Vielzahl weiterer. Diese verfügen jedoch entweder noch nicht über die Relevanz wie die hier vorgestellten Dienste, oder sie sind oftmals entweder nur gegen ein monatliches Entgeld einsetzbar (zum Beispiel GoToMeeting), oder benötigen größere technische bzw. organisatorische Aufwände, die für einzelne Organisationseinheiten oder Teams nicht leistbar sind (zum Beispiel Slack).

#### **Skype**

Skype ist die bekannteste Videochat-Plattform und war bei seiner Gründung im Jahr 2003 **Pionier in Sachen Internettelefonie**. Der Dienst bzw. das dahinterstehende Unternehmen wurden 2011 von Microsoft gekauft. Skype kann als Programm auf dem PC installiert werden oder als Browser-Lösung (in einem Webbrowser, ohne Download und Installation) genutzt werden. Ebenso gibt es Apps für Apple- und Android-Smartphones.

Über die Standard-Version von Skype können **bis zu 50 Menschen** an einer Videokonferenz teilnehmen. Die TeilnehmerInnen brauchen hierzu jedoch einen Skype- bzw. Microsoft-Account. Es gibt **kein Zeitlimit**. Für Präsentationen kann der eigene Bildschirm mit den anderen TeilnehmerInnen geteilt werden, außerdem lassen sich Video-Konferenzen aufzeichnen.

Die Business-Version "**Skype for Business**", welche über zusätzliche Funktionalitäten für den beruflichen Einsatz verfügt, wird schrittweise durch den Dienst "Microsoft Teams" (siehe unten) ersetzt und daher hier nicht weiter beschrieben.

#### **Zoom**

Der Anbieter Zoom hat im Laufe der Corona-Krise einen regelrechten Boom erfahren. Die NutzerInnenzahlen stiegen von 10 Millionen pro Tag vor der Krise auf an die 300 Millionen tägliche UserInnen im Mai 2020. Grund für die starke Verbreitung ist die einfache Nutzbarkeit der Anwendung: **Nur der/die GastgeberIn des Videochats benötigt einen Zoom-Account**, alle anderen TeilnehmerInnen erhalten von diesem einen Link und können sich dann über ihren Google- oder Facebook-Account bei der Videokonferenz einloggen. An Zoom-Videokonferenzen können bis zu 100 Personen teilnehmen. In der kostenlosen Variante von Zoom gibt es für Videokonferenzen ein **Zeitlimit von 40 Minuten**. Einhergehend mit dem Aufstieg der Plattform wurden auch Stimmen laut, die bei Zoom **eklatante Datenschutzmängel** aufdeckten. Die Firma gelobte zwar, diese Mängel zu beheben, die kritischen Stimmen und Vorbehalte gegenüber dem Dienst blieben jedoch bestehen. In vielen Firmen und Organisationen im deutschsprachigen Raum wurde der Einsatz von Zoom auf Arbeitsgeräten oder im beruflichen Internetnetzwerk daher verboten. **Vor dem Einsatz des Dienstes sollte deshalb Rücksprache mit der internen IT- oder Datenschutzabteilung gehalten werden.**

# **9 Kollaborative Kommunikationstools**

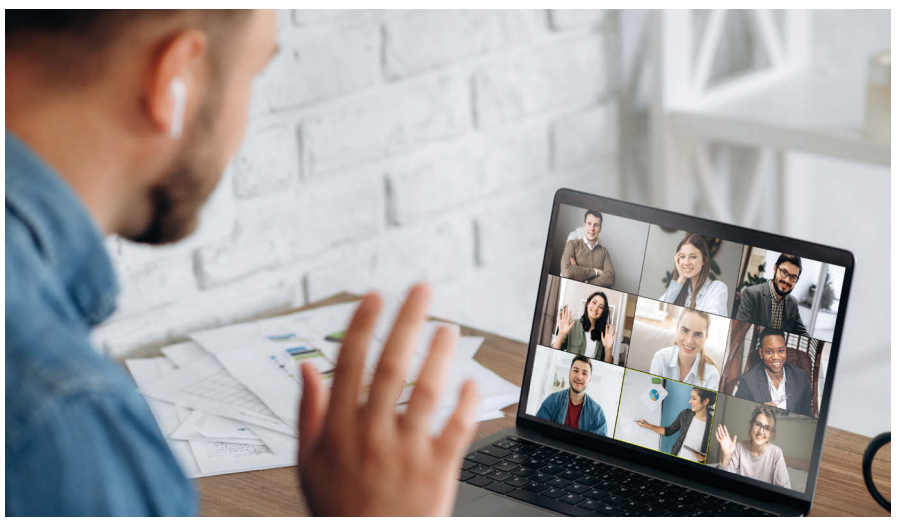

Quelle: Adobe Stock © Kateryna

#### **Google Hangouts**

Mit dem Dienst Hangout von Google können sich **bis zu zehn Personen** via Videokonferenz austauschen. Hangouts ist für alle Apple- und Android-Smarpthones, sowie am PC als Browser-App nutzbar. Klarer Nachteil: Jede/r Teilnehmer/in **muss über ein Google-Konto verfügen**.

#### **WhatsApp Videochat**

An einem WhatsApp-Videochat können nur **bis zu acht Personen gleichzeitig** teilnehmen. Die Nutzung ist außerdem auf das Smartphone beschränkt. Das kann für schnelle Abstimmungen in sehr kleinen Gruppen ausreichend sein, größere Teams stoßen hier an ihre Grenzen. Vorteil ist, dass der Großteil der Kontakte die App bereits installiert hat, weitere technische Einrichtungen oder Accounts sind also nicht nötig.

#### **Microsoft Teams**

Microsoft Teams wird mittelfristig der Nachfolger von "Skype for Business" (nach dem Kauf von Skype durch Microsoft, siehe oben), auch wenn mit Stand Mai 2020 beide Programme noch unabhängig voneinander nutzbar sind. Die Anwendung ist vor allem für UserInnen bzw. Teams interessant, die neben der Kommunikation via Videochat auch **gemeinsam Dokumente einsehen bzw. bearbeiten** wollen. Via Outlook-Kalender können UserInnen direkt zu Microsoft Teams-Videokonferenzen eingeladen werden. Das Programm ist **grundsätzlich kostenlos**, man muss sich lediglich mit einer E-Mail-Adresse registrieren. Für UserInnen des Office 365-Pakets ist das Programm bereits vorinstalliert und einsatzbereit.

An Videokonferenz via Microsoft Teams können **bis zu 300 Personen gleichzeitig** teilnehmen, vorausgesetzt natürlich, dass alle über eine stabile und schnelle Internetverbindung verfügen. Für Besitzer eines Office 365 Business Premium-Accounts ist die die TeilnehmerInnenzahl sogar unbegrenzt.

Wie bei Skype können auch bei Microsoft Teams Bildschirme für Präsentationen oder Webinare mit den **anderen Videokonferenz-TeilnehmerInnen geteilt** und **Aufzeichnungen von Sitzungen** gemacht werden.

#### **Apple Facetime**

Über die Facetime-App von Apple können **bis zu 32 Personen** gleichzeitig kostenlos an einer Videokonferenz teilnehmen. Dennoch ist die Anwendung für größere Videokonferenzen eher nicht geeignet, da **alle TeilnehmerInnen über ein Apple-Gerät** neuerer Bauart bzw. Betriebssystemversion verfügen müssen. Personen mit anderen Geräten können an den Videokonferenzen nicht teilnehmen.

#### **NEU: Facebook Messenger Rooms**

Ob der rasant steigenden Nachfrage nach Videokonferenz-Diensten präsentierte Facebook Mitte Mai 2020 seinen neuen Dienst "Messenger Rooms". Mit Messenger Rooms können NutzerInnen direkt von Facebook-Messenger oder Facebook aus einen virtuellen Konferenzraum einrichten und **bis zu 20, und später 50**, TeilnehmerInnen zu einer Videokonferenz hinzufügen. Die Nutzung des Dienstes **funktioniert auch ohne Facebook-Konto**. Eine zeitliche Begrenzung wie z.B. bei Zoom gibt es nicht. Die Teilnahme ist via Smartphone oder PC über den Browser möglich und erfordert laut Facebook **keine Downloads**. Ob und wie

# **9 Kollaborative Kommunikationstools**

sich der Dienst durchsetzen wird, kann mit Stand des aktuellen Skriptes noch nicht prognostiziert werden. Es ist aber auf jeden Fall eine interessante Alternative.

### ➔➔ **Welches Videokonferenz Tool ist das richtige?**

Welche der hier beschriebenen Anwendungen für einen selbst die richtige ist, hängt davon ab, welche Voraussetzungen und Ziele man hat. Für längere und strukturierte berufliche Abstimmungen in mittelgroßen Teams oder auch Präsentationen bzw. das gemeinsame Bearbeiten von Dateien eigenen sich Dienste wie Microsoft Teams oder Skype.

Für Videokonferenzen mit größeren Gruppen, die eventuell auch noch über keine große Erfahrung mit Videochat-Tools verfügen, eignet sich z.B. Zoom (Achtung: Datenschutz, siehe S. 69).

Für schnelle, informelle Abstimmungen können aber auch Dienste wie der WhatsApp-Videochat oder Google Hangouts verwendet werden.
## **VÖGB/AK-SKRIPTEN**

Die Skripten sind eine Alternative und Ergänzung zum VÖGB/AK-Bildungsangebot und werden von ExpertInnen verfasst, didaktisch aufbereitet und laufend aktualisiert.

**UNSERE SKRIPTEN UMFASSEN FOLGENDE THEMEN:**

- › Arbeitsrecht
- › Sozialrecht
- › Gewerkschaftskunde
- › Praktische Gewerkschaftsarbeit
- › Internationale Gewerkschaftsbewegung
- › Wirtschaft
- › Wirtschaft Recht Mitbestimmung
- › Politik und Zeitgeschehen
- › Soziale Kompetenz
- › Humanisierung Technologie Umwelt
- › Öffentlichkeitsarbeit

**SIE SIND GEEIGNET FÜR:**

- › Seminare
- › ReferentInnen
- › Alle, die an gewerkschaftlichen Themen interessiert sind.

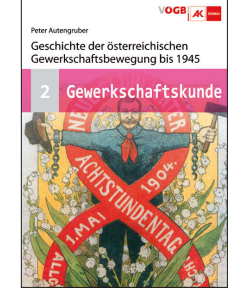

Christliche Soziallehre

OGB A

Politik und

Zeitgeschehen

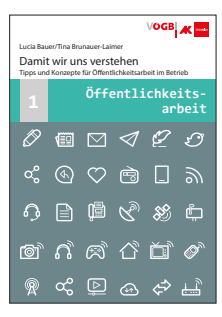

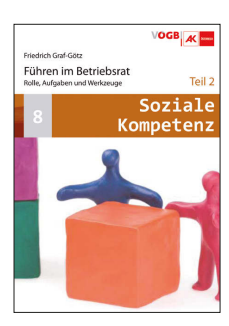

Nähere Infos und kostenlose Bestellung: www.voegb.at/skripten E-Mail: skripten@oegb.at Adresse: Johann-Böhm-Platz 1, 1020 Wien Tel.: 01/534 44-3<sup>9244</sup>

Die Skripten gibt es hier zum Download:

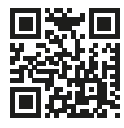

**www.voegb.at/skripten**

Leseempfehlung: Reihe Zeitgeschichte und Politik

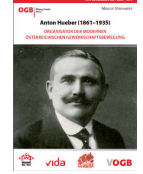

## Zum Autor

**Mag. Stefan Brunnthaler, MA** studierte Publizistik- und Kommunikationswissenschaften an der Universität Wien. Zusätzlich absolvierte er den postgradualen Masterlehrgang "Public Communication" (Schwerpunkt Public Affairs). Er ist seit 2010 beruflich im Verlag des Österreichischen Gewerkschaftsbundes tätig, mit Schwerpunkt auf strategische und politische Kommunikation und Kampagnen.